### Programming Principles

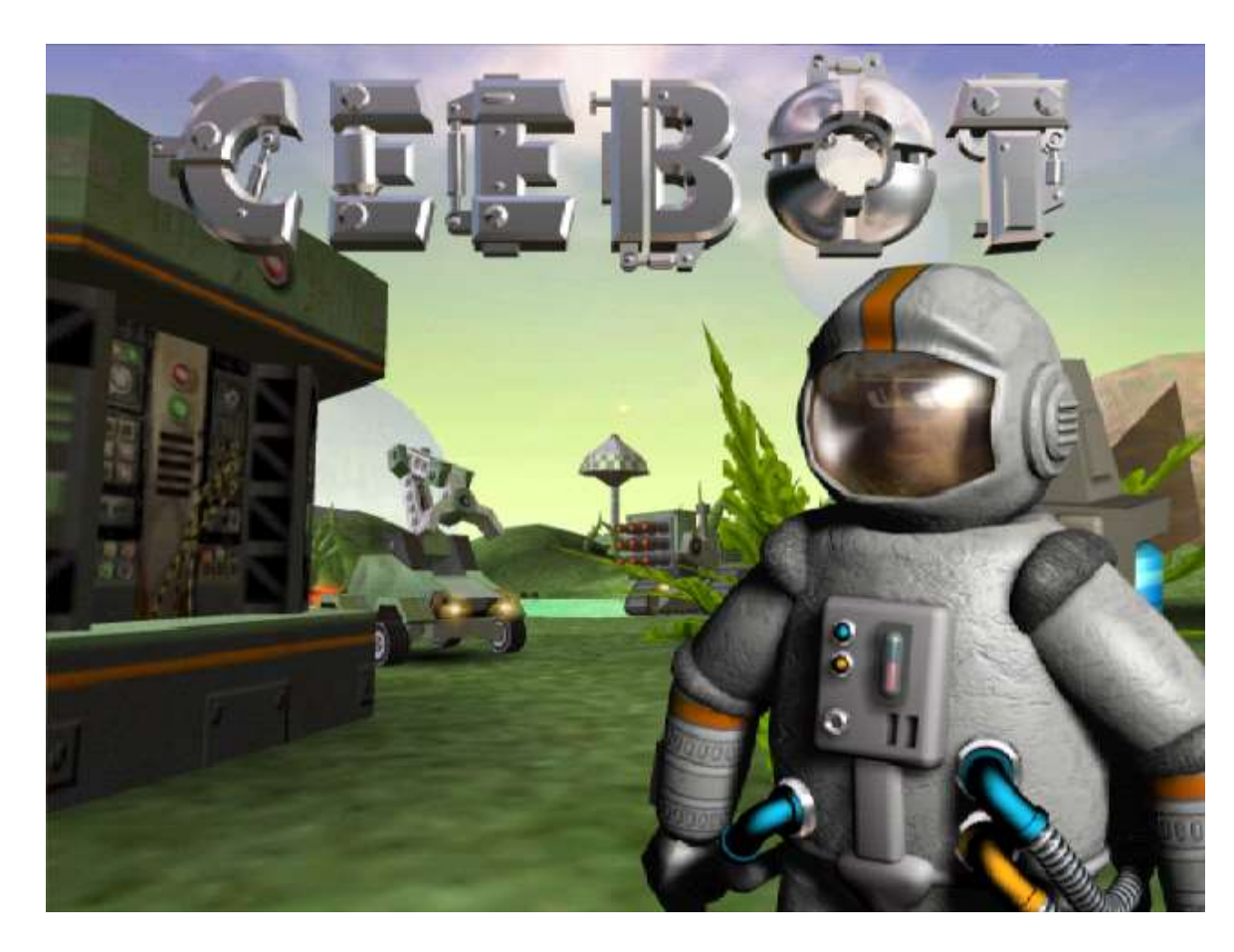

Unit 1 Introduction to **Ceebot** 

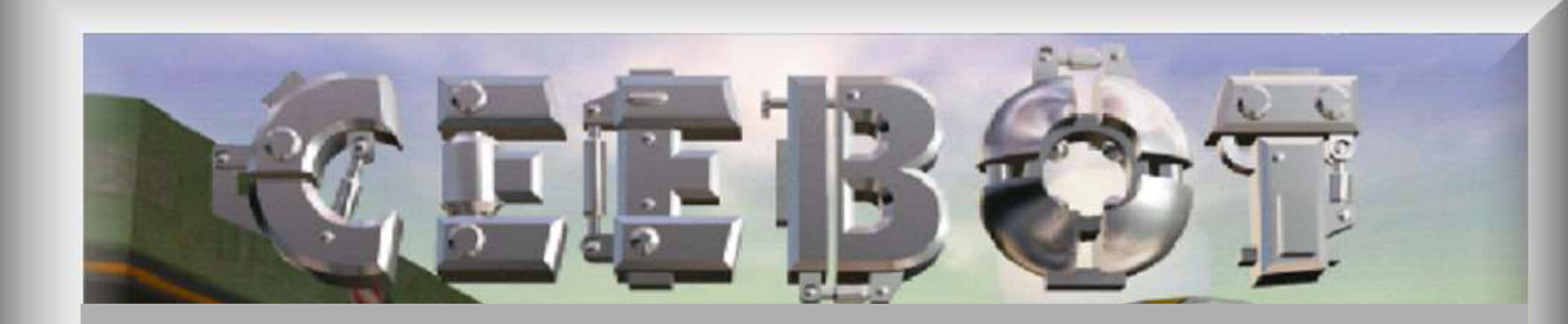

### What is Ceebot?

Brian Ward Ceebot 1 : Introduction to Ceebot Slide 2

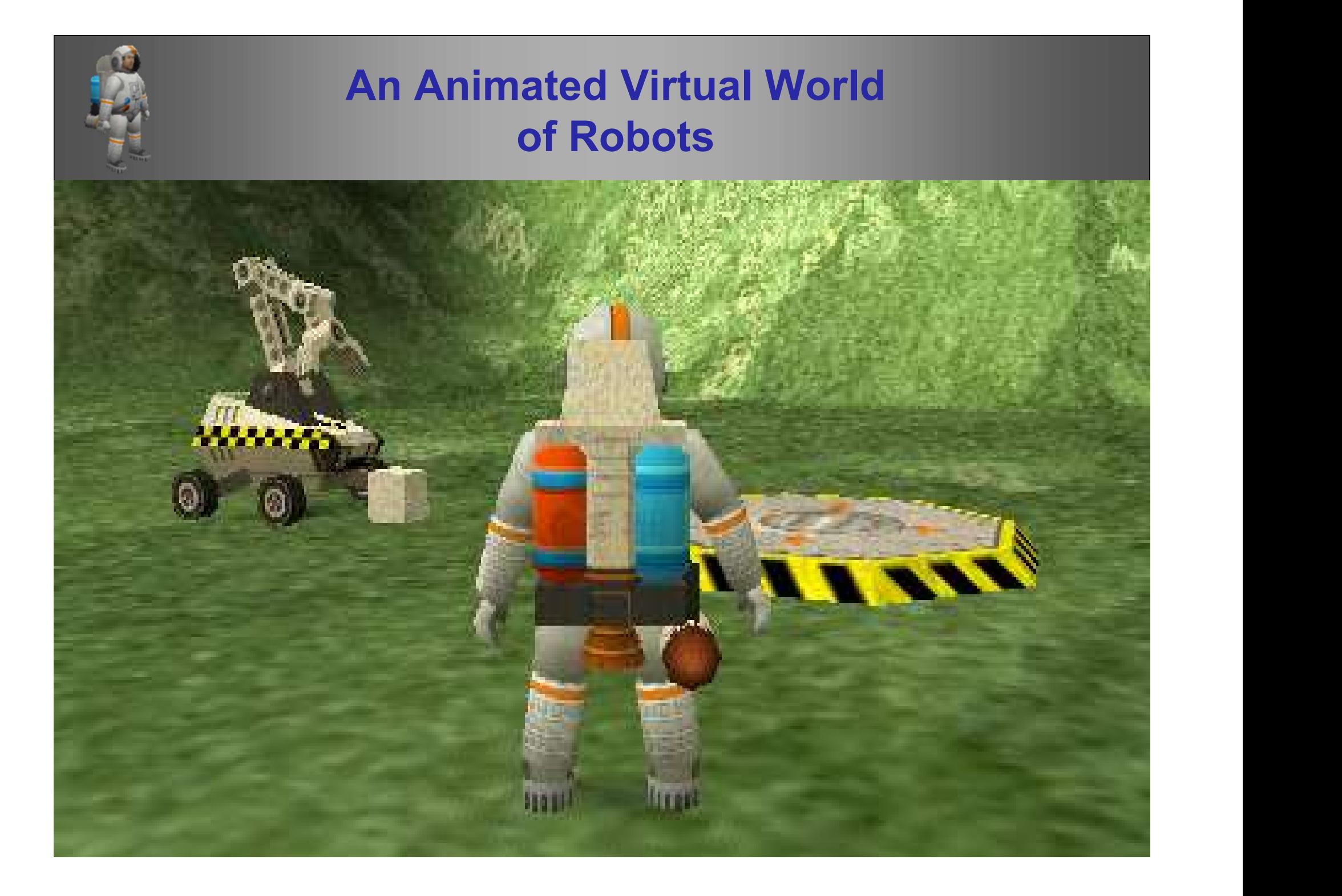

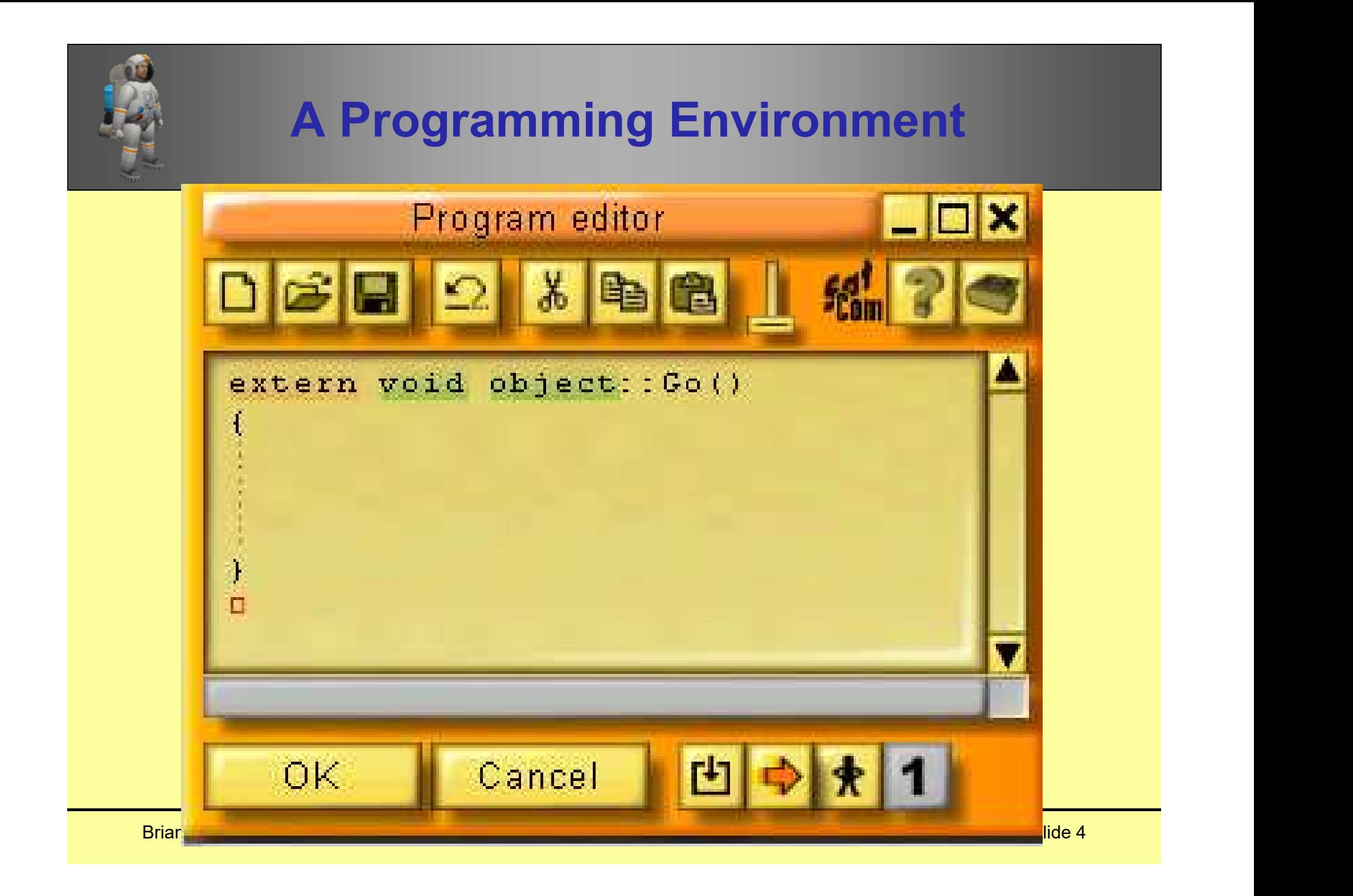

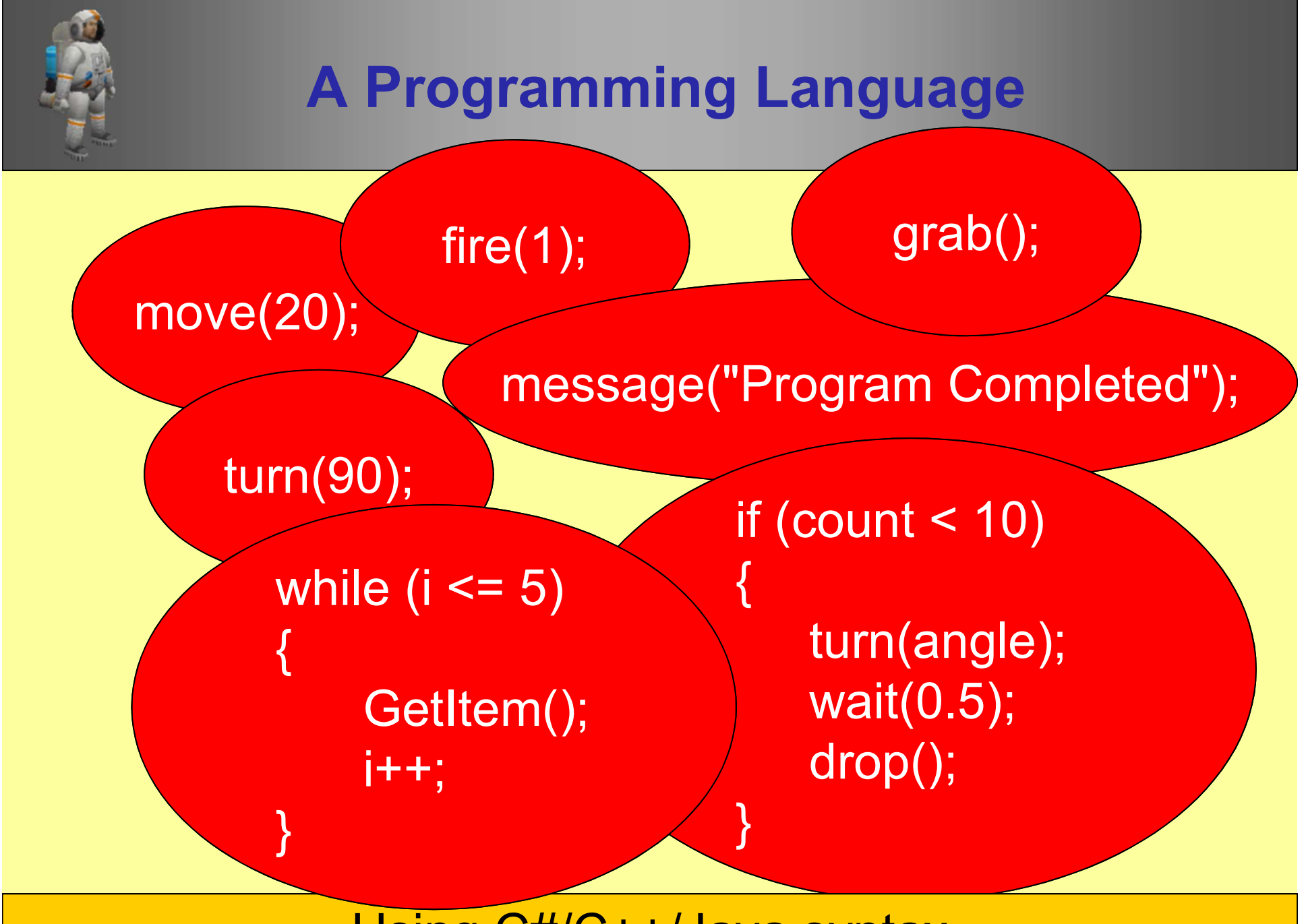

Brian Martin Ward Ceebot 1 : Introduction to Ceebot I : International syntax and the Ceebot Slide 5 in the Cee

## How to Use Ceebot

Brian Ward Ceebot 1 : Introduction to Ceebot Slide 6

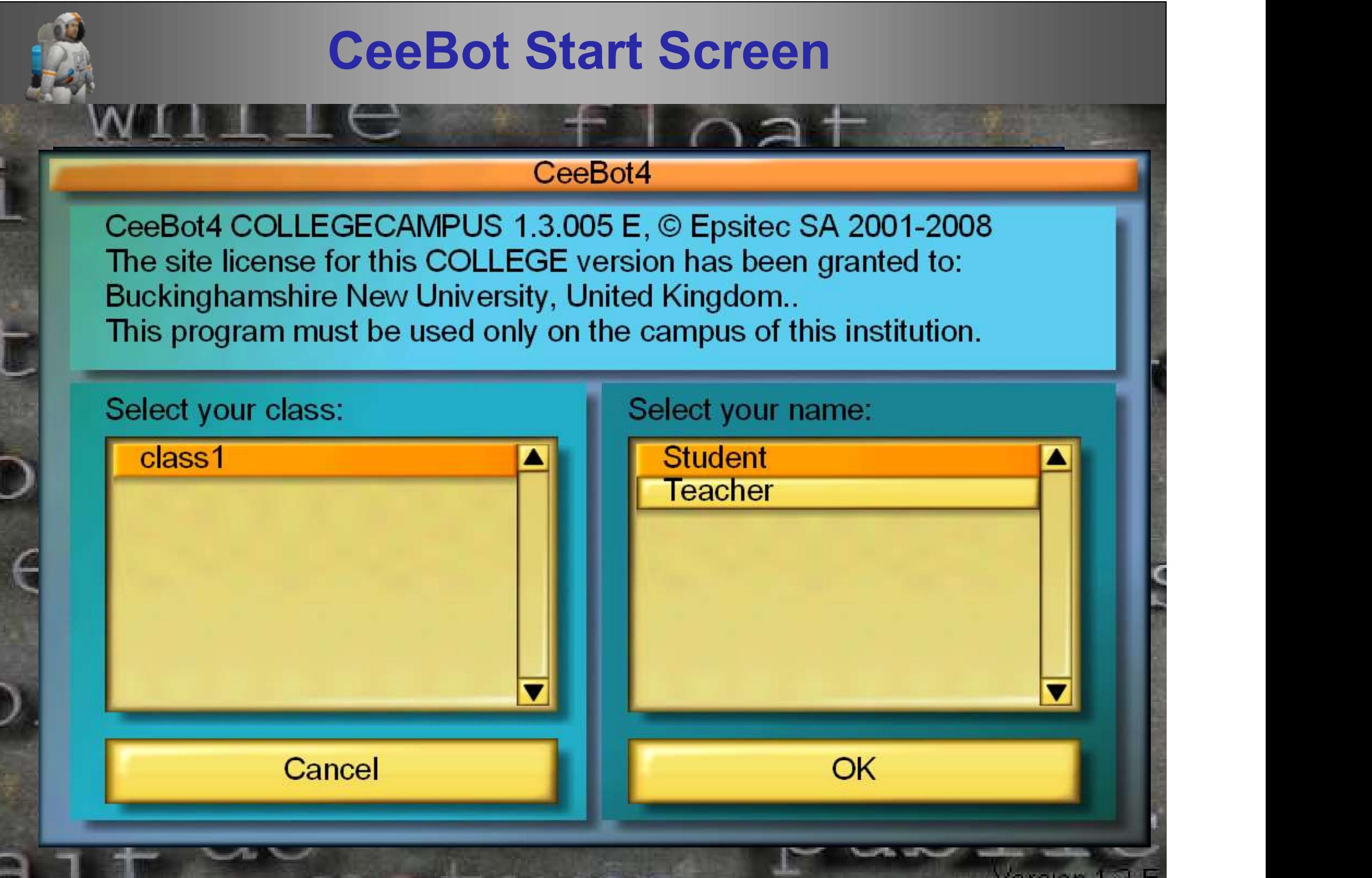

### The Main CeeBot Menu**Programming exercises**  $\overline{\mathbf{x}}$

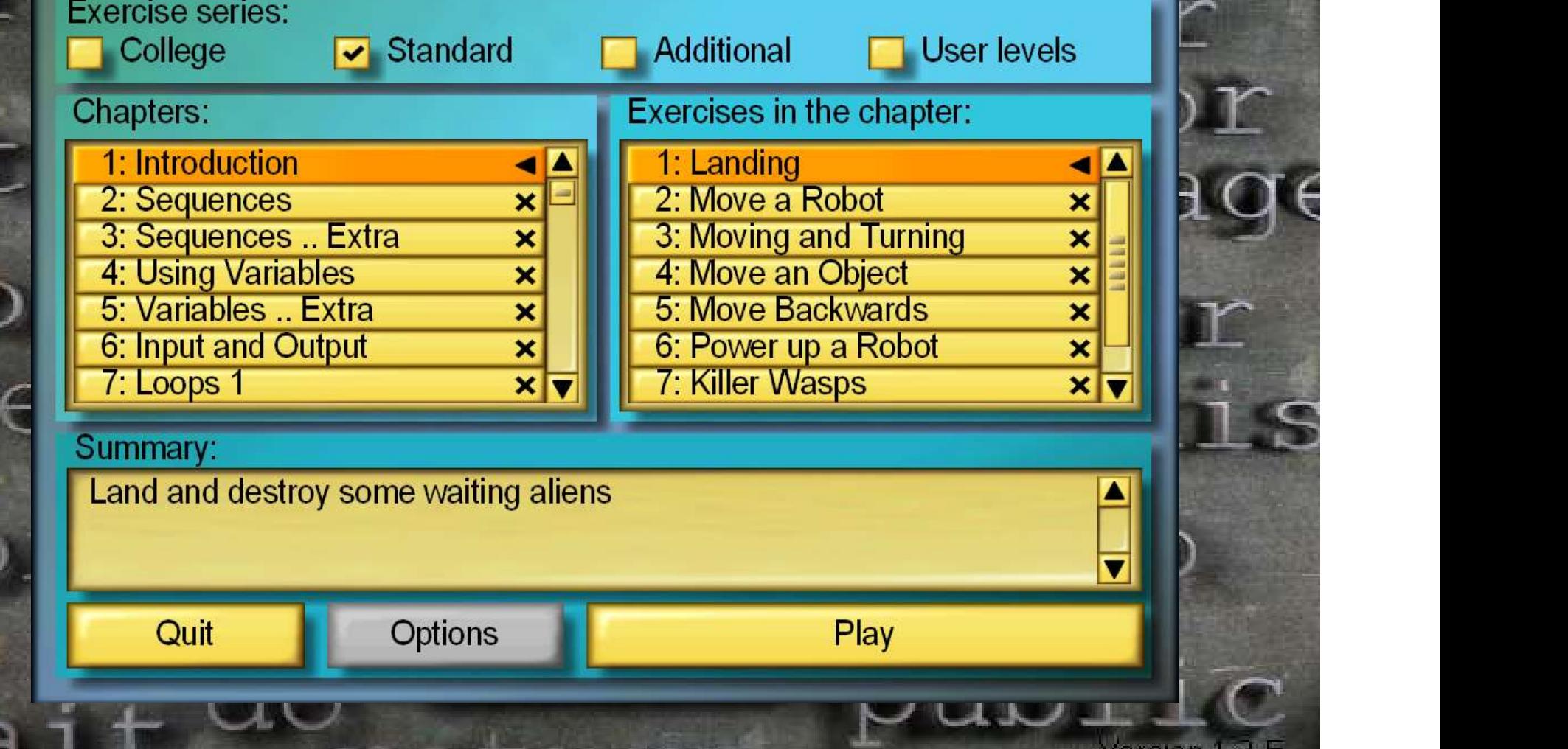

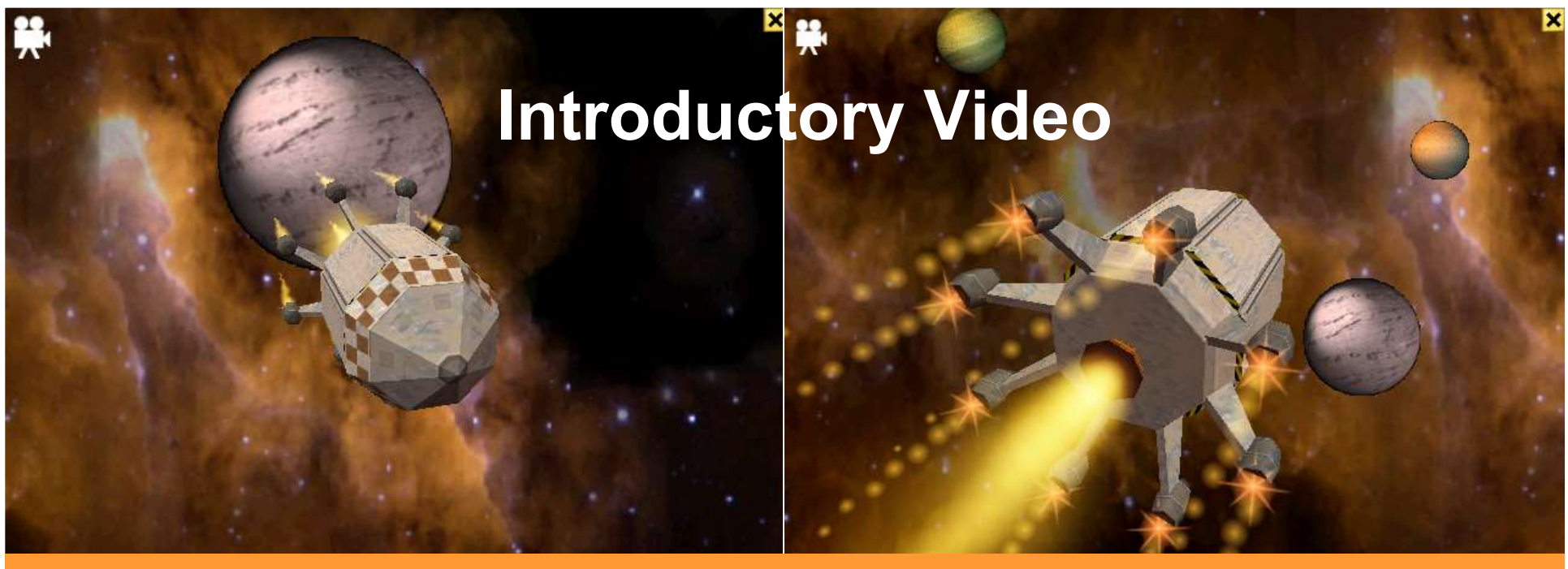

The introductory video can be skipped by pressing the [esc] key

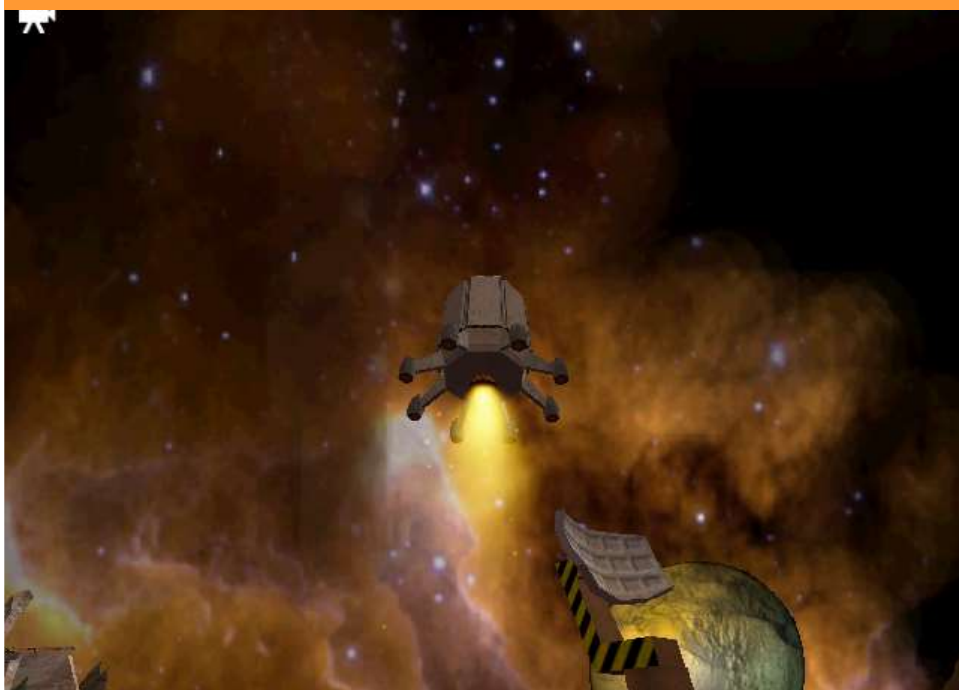

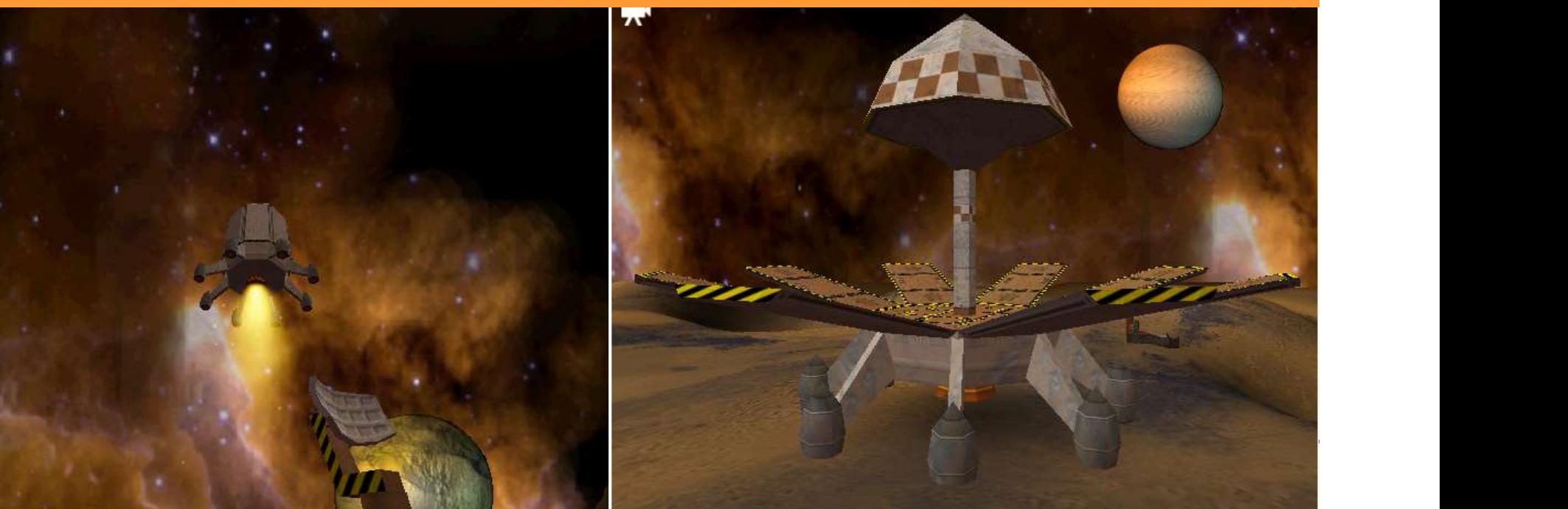

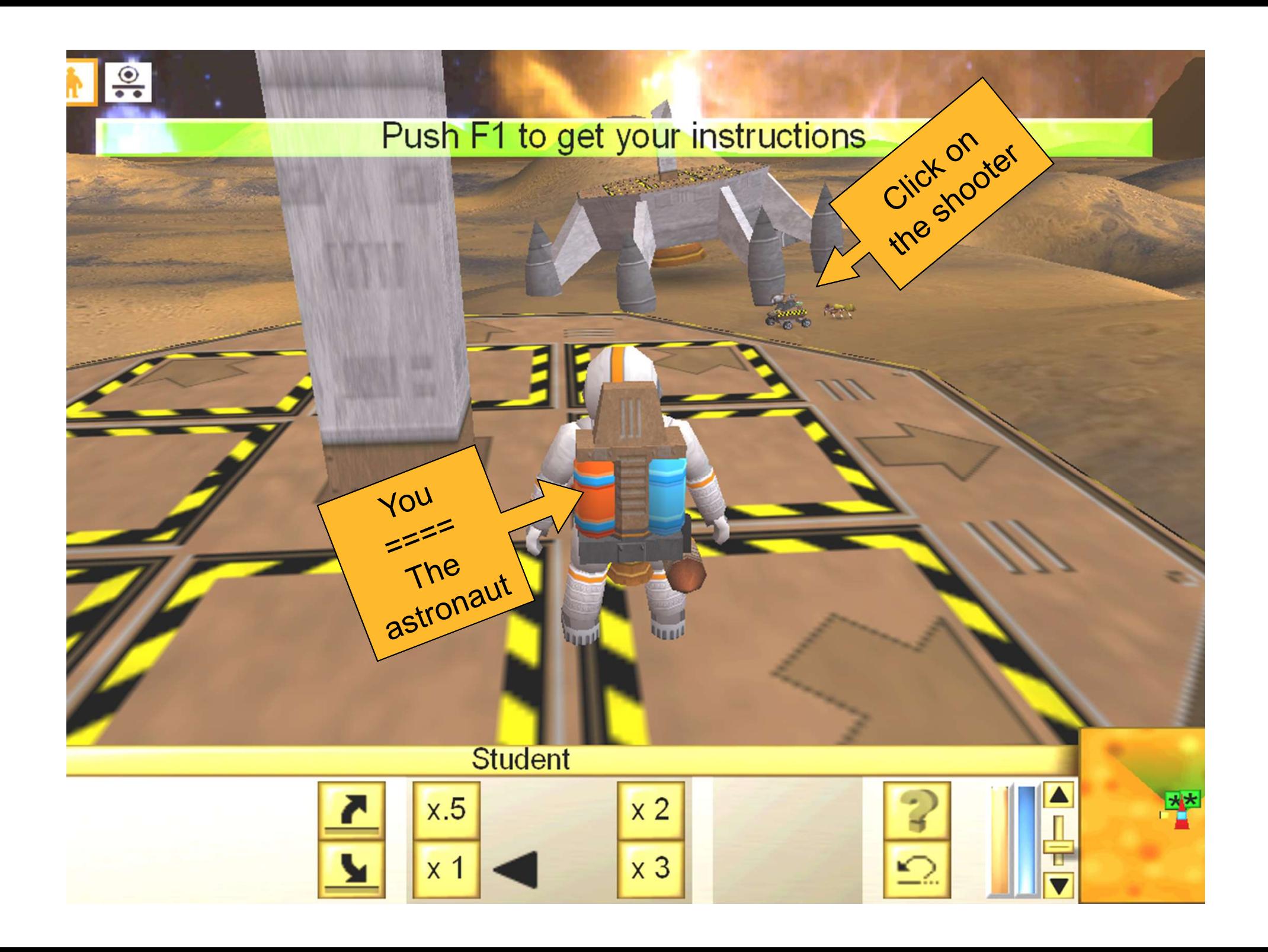

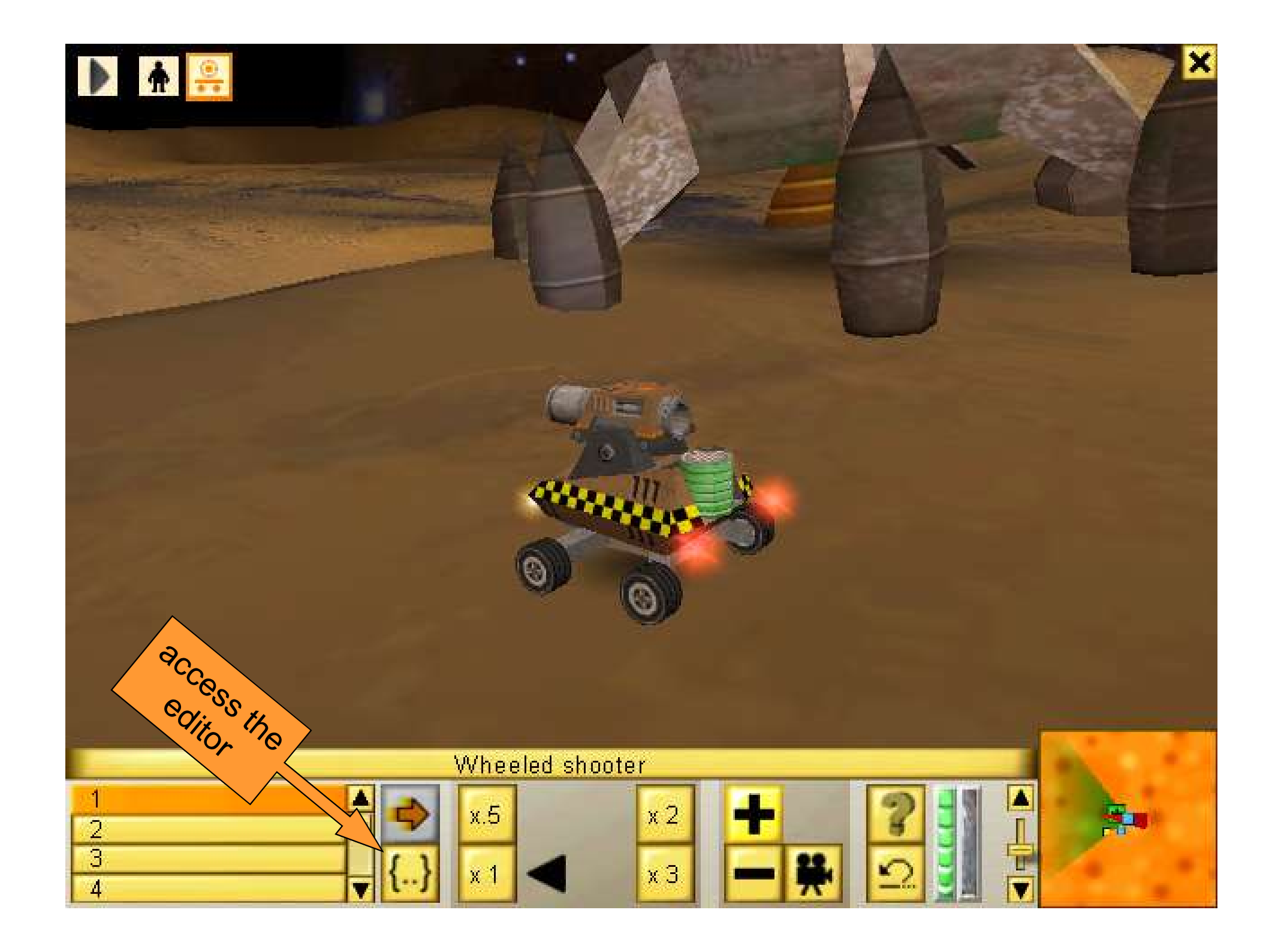

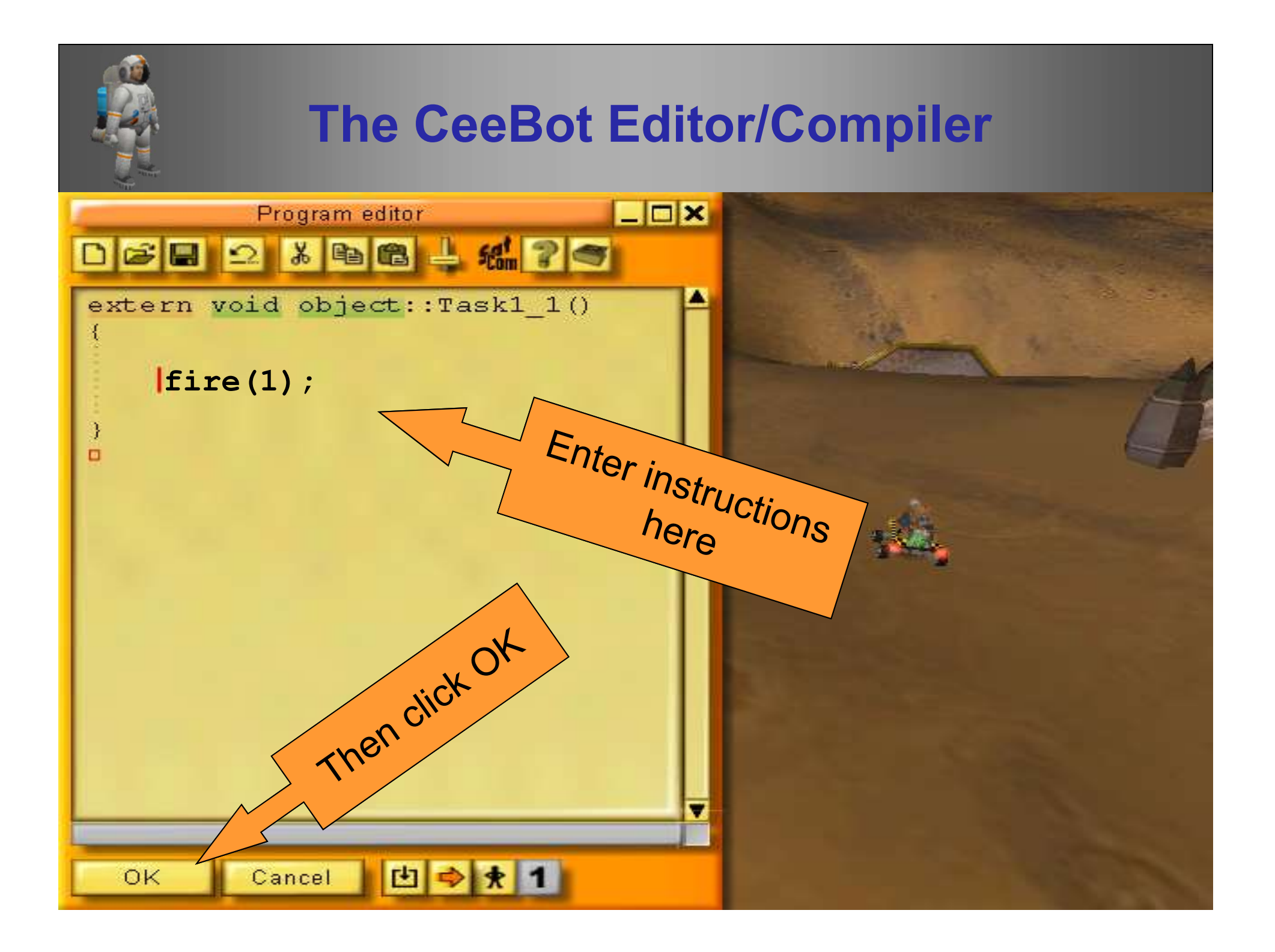

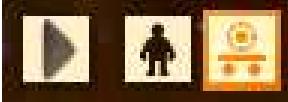

#### Running the program

my file

×

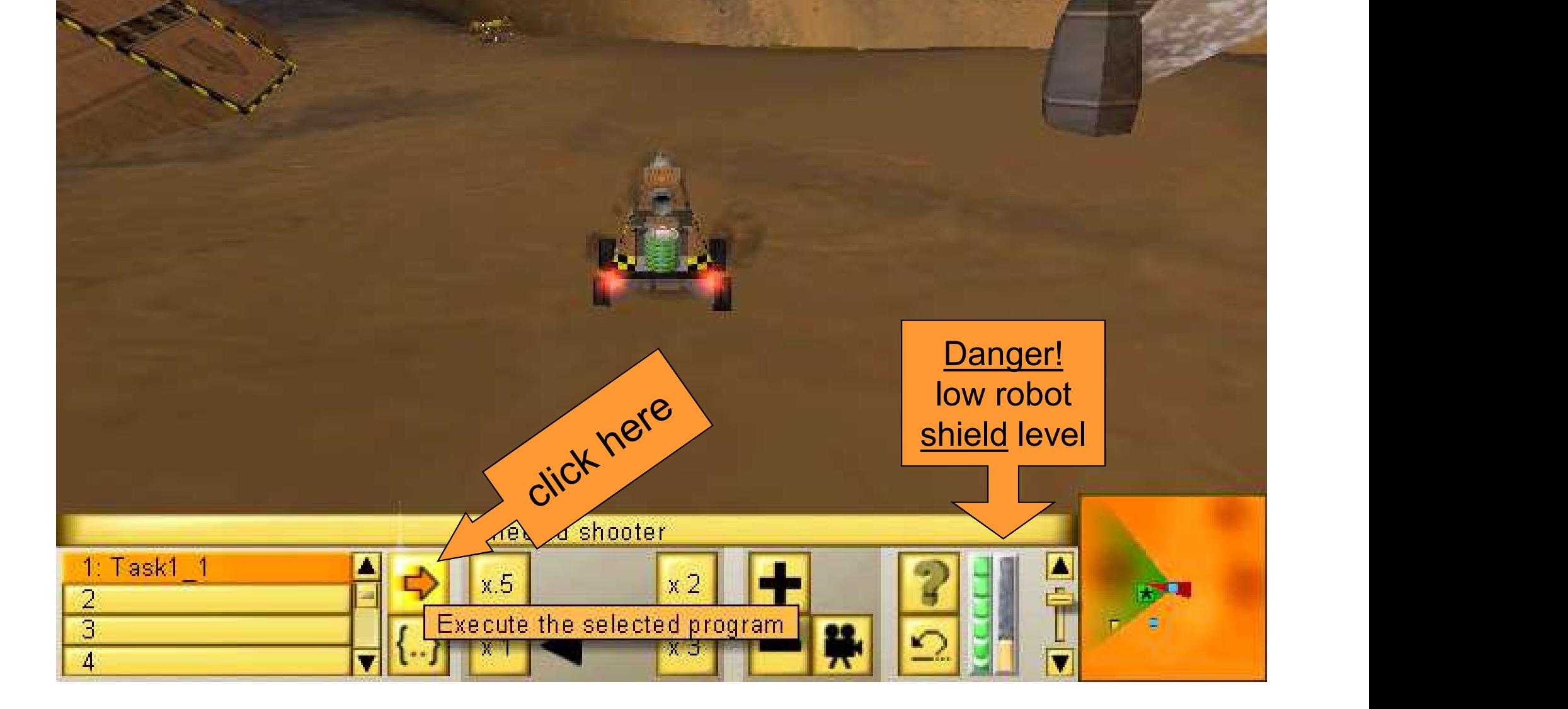

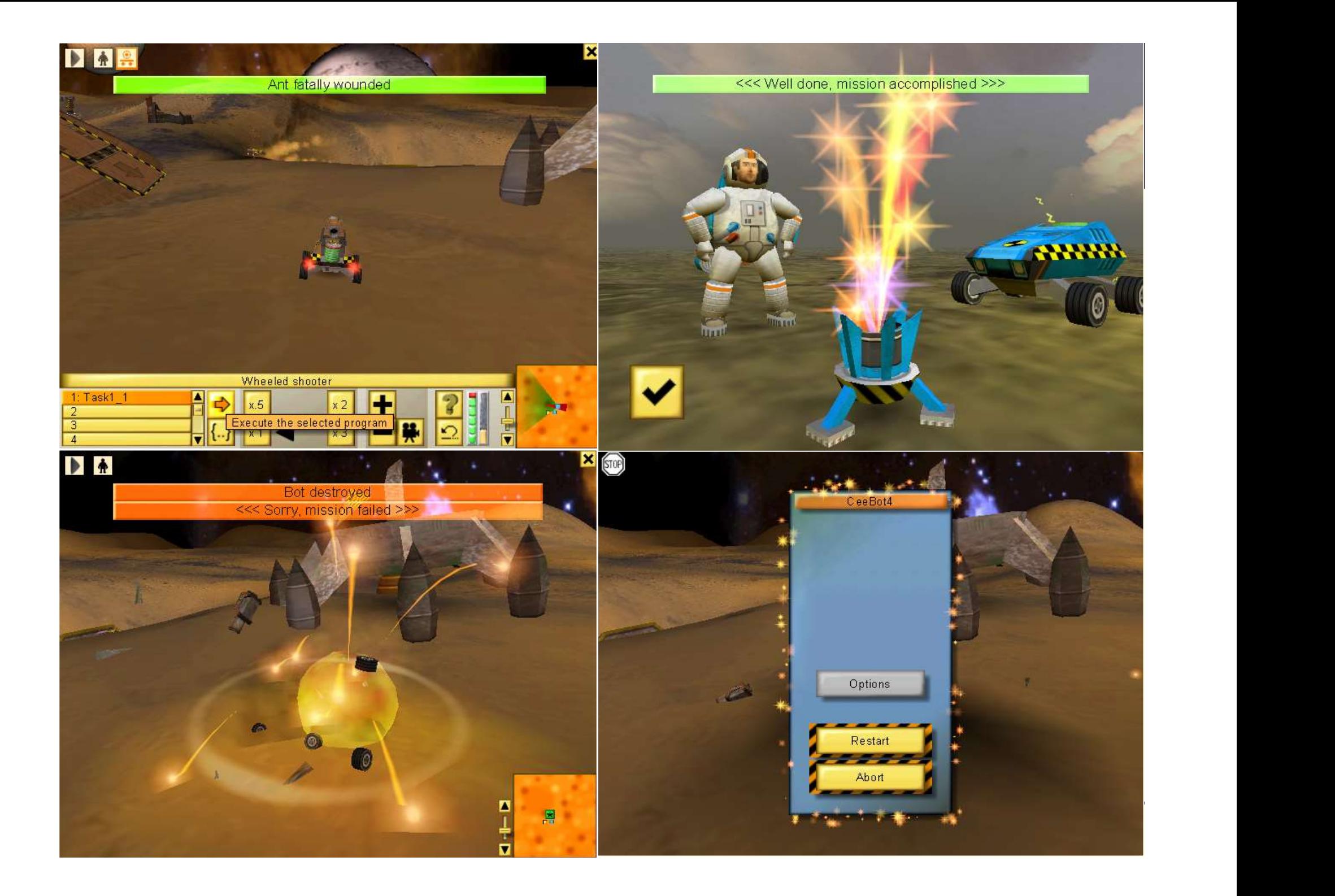

# Using Ceebot

### to write

### larger programs

Brian Ward Ceebot 1 : Introduction to Ceebot 1 : Introduction to Ceebot 1 : Introduction to Ceebot 15 : International celebration of the Ceebot 1 : International celebration to Ceebot 15 : International celebration to Ceeb

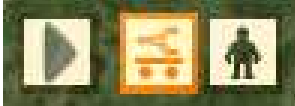

2 Ø  $\Lambda$ 

#### Transport a Titanium cube to the platform

Select the first program slot .. and then the editor

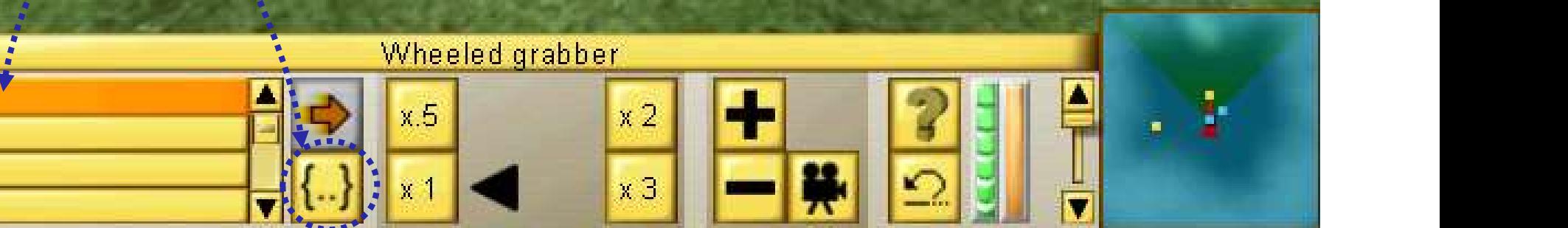

And CeeBot Scenario Scenario Scenario Scenario Scenario Scenario Scenario Scenario Scenario Scenario Scenario

 $\boldsymbol{\varkappa}$ 

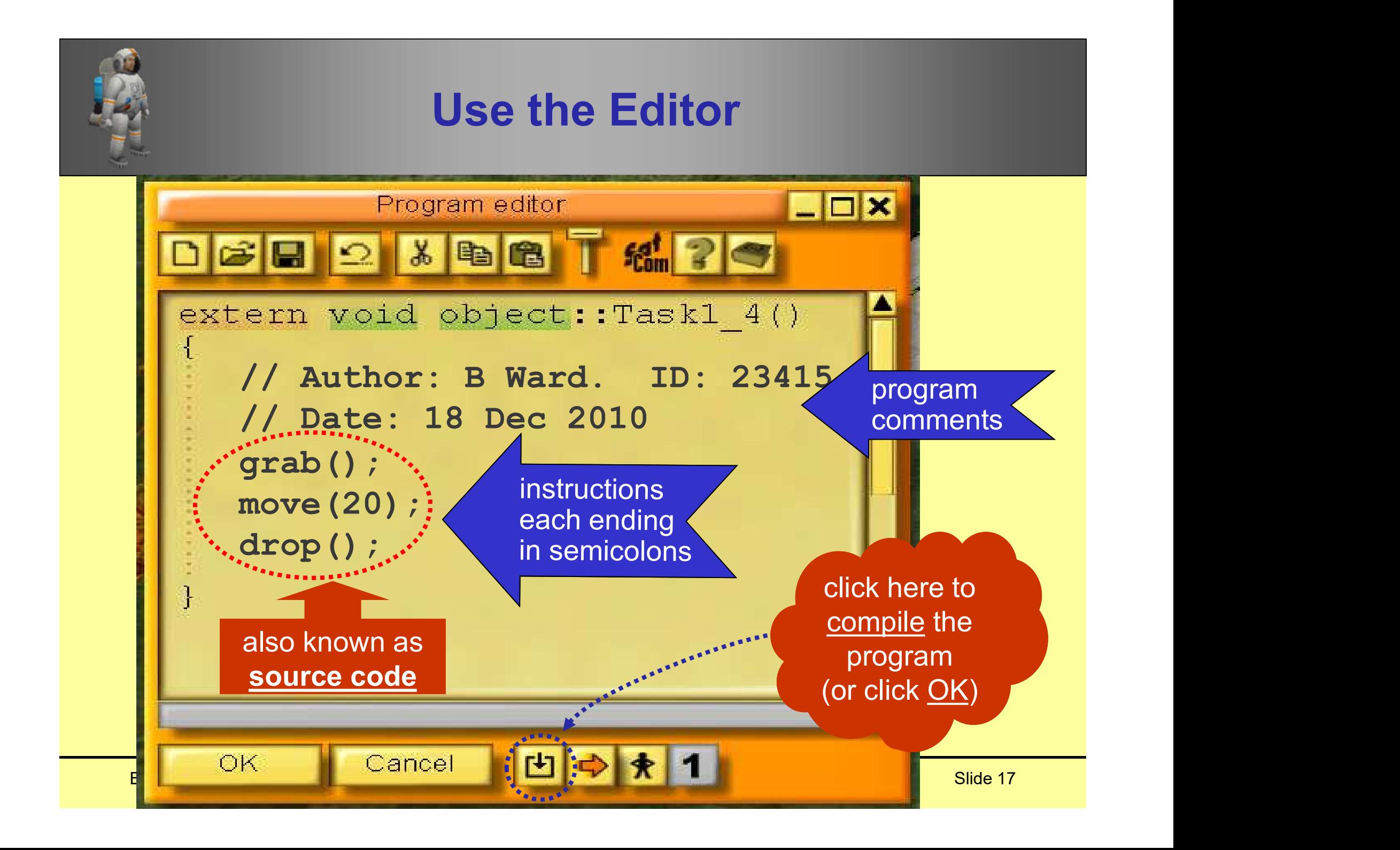

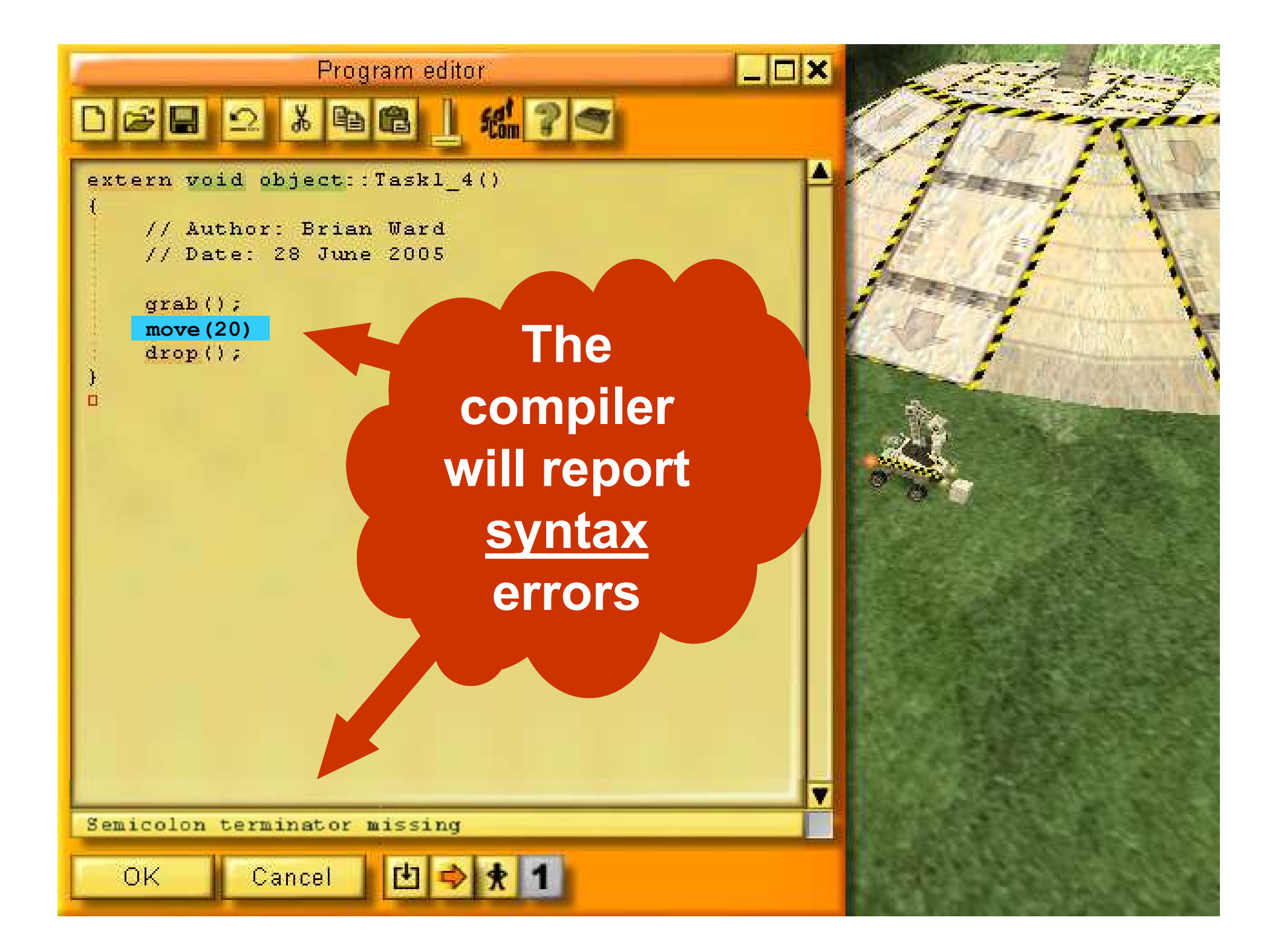

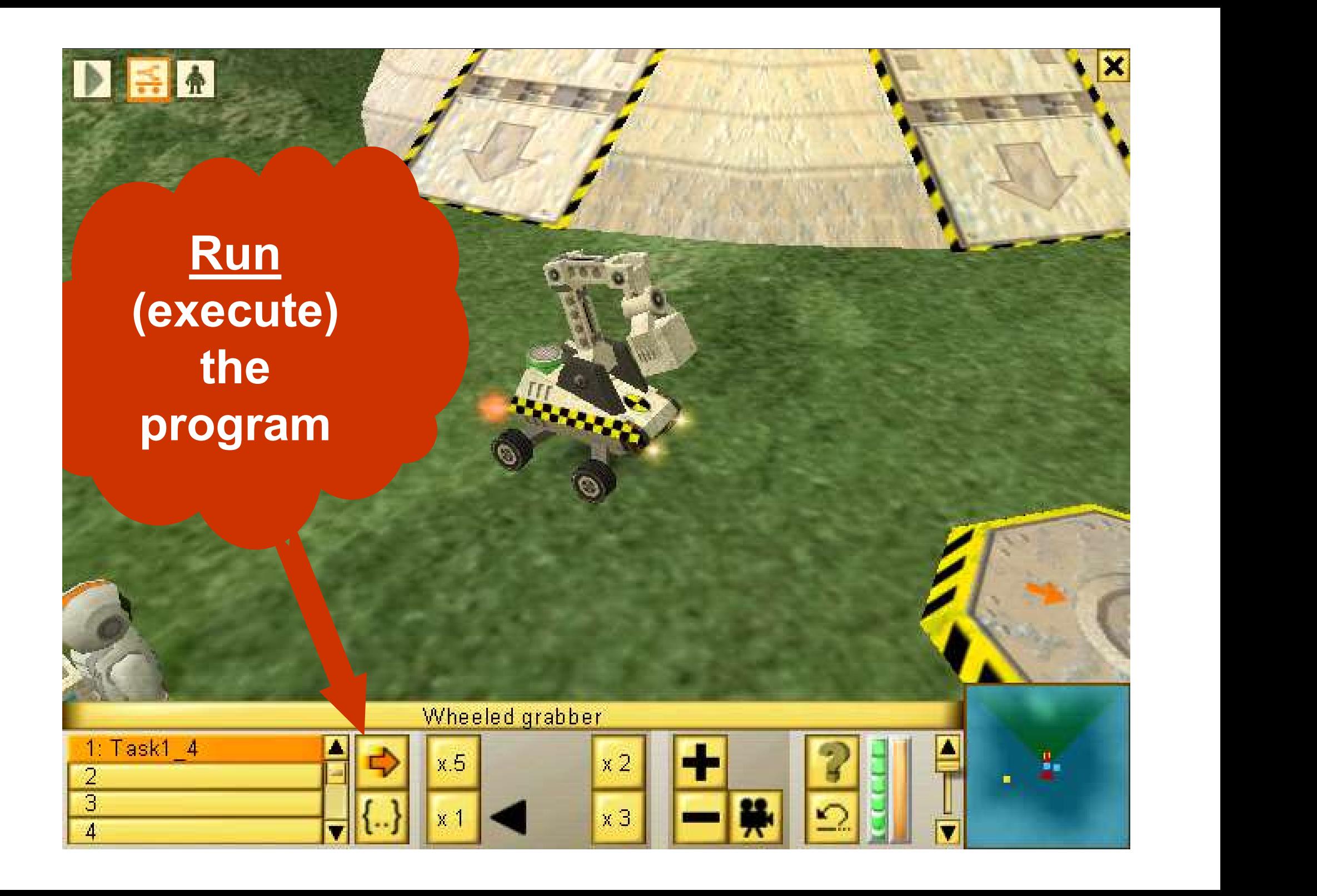

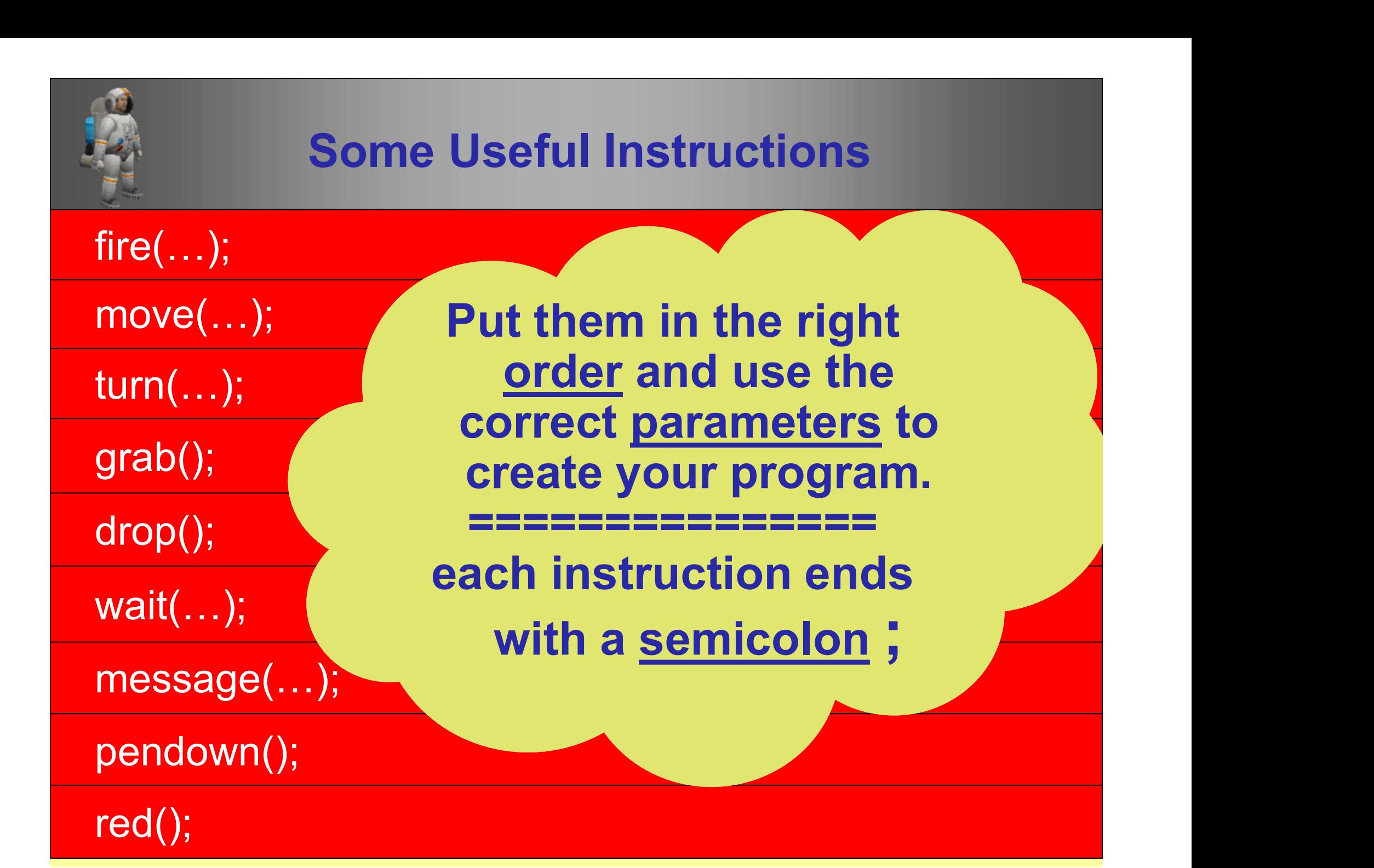

### Algorithms

A plan for the program using english-like statements

Brian Ward Ceebot 1 : Introduction to Ceebot 1 : Introduction to Ceebot 21: International control and the Ceebot Slide 21: International control and the Ceebot Slide 21: International control and the Ceebot Slide 21: Inter

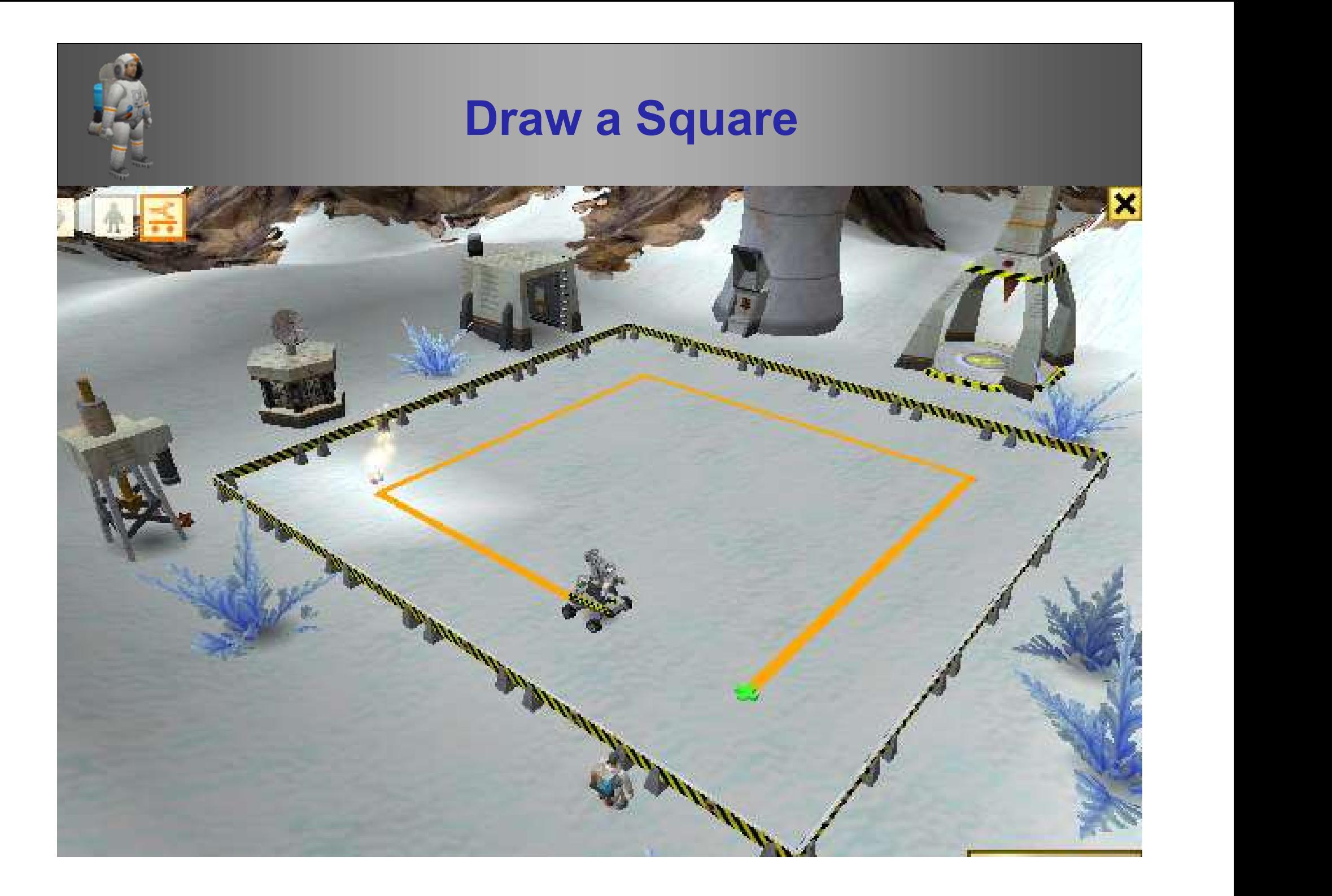

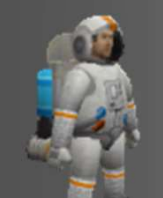

#### Algorithm … then Code

#### The square is orange and 20 metres in size

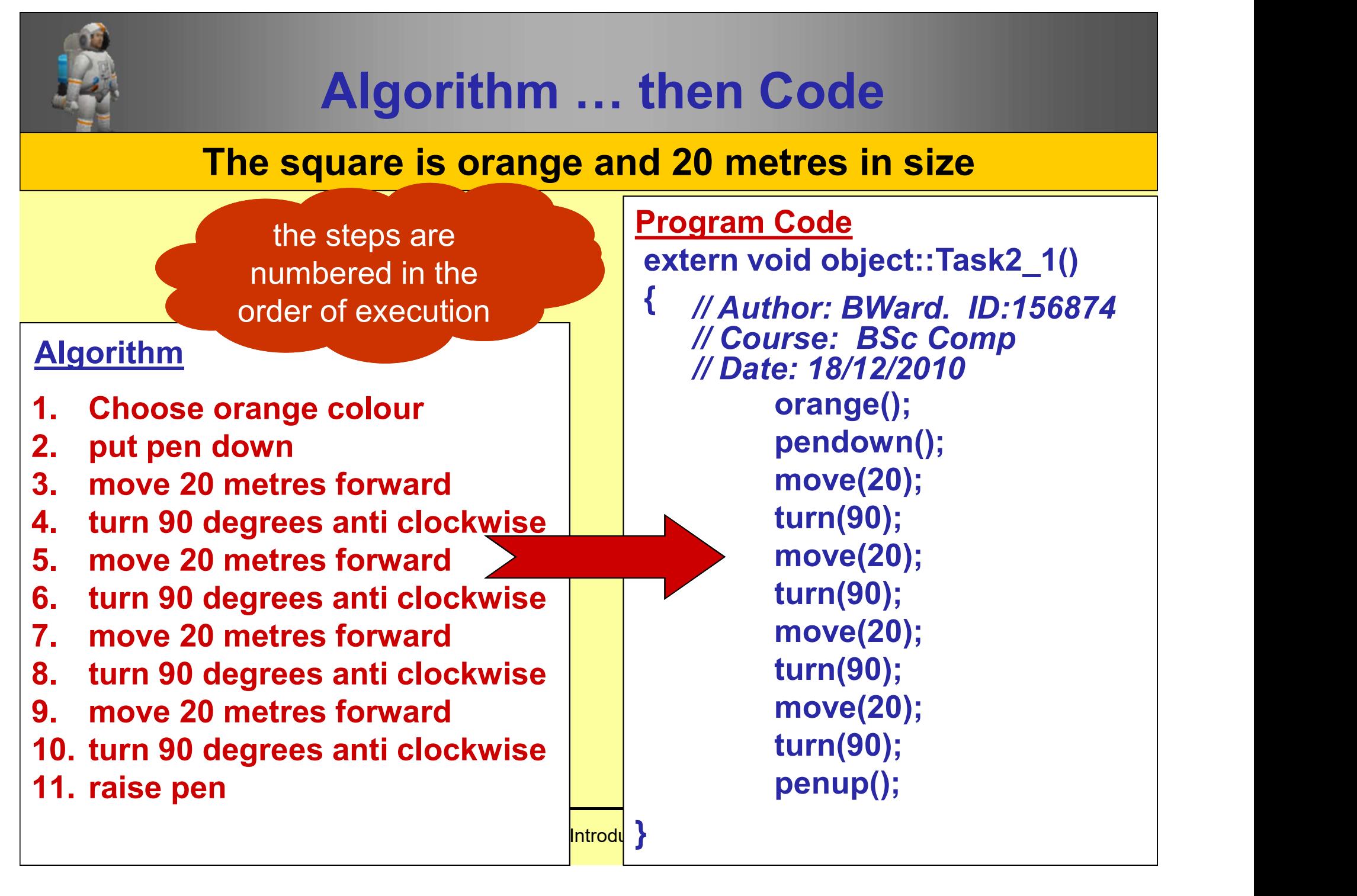

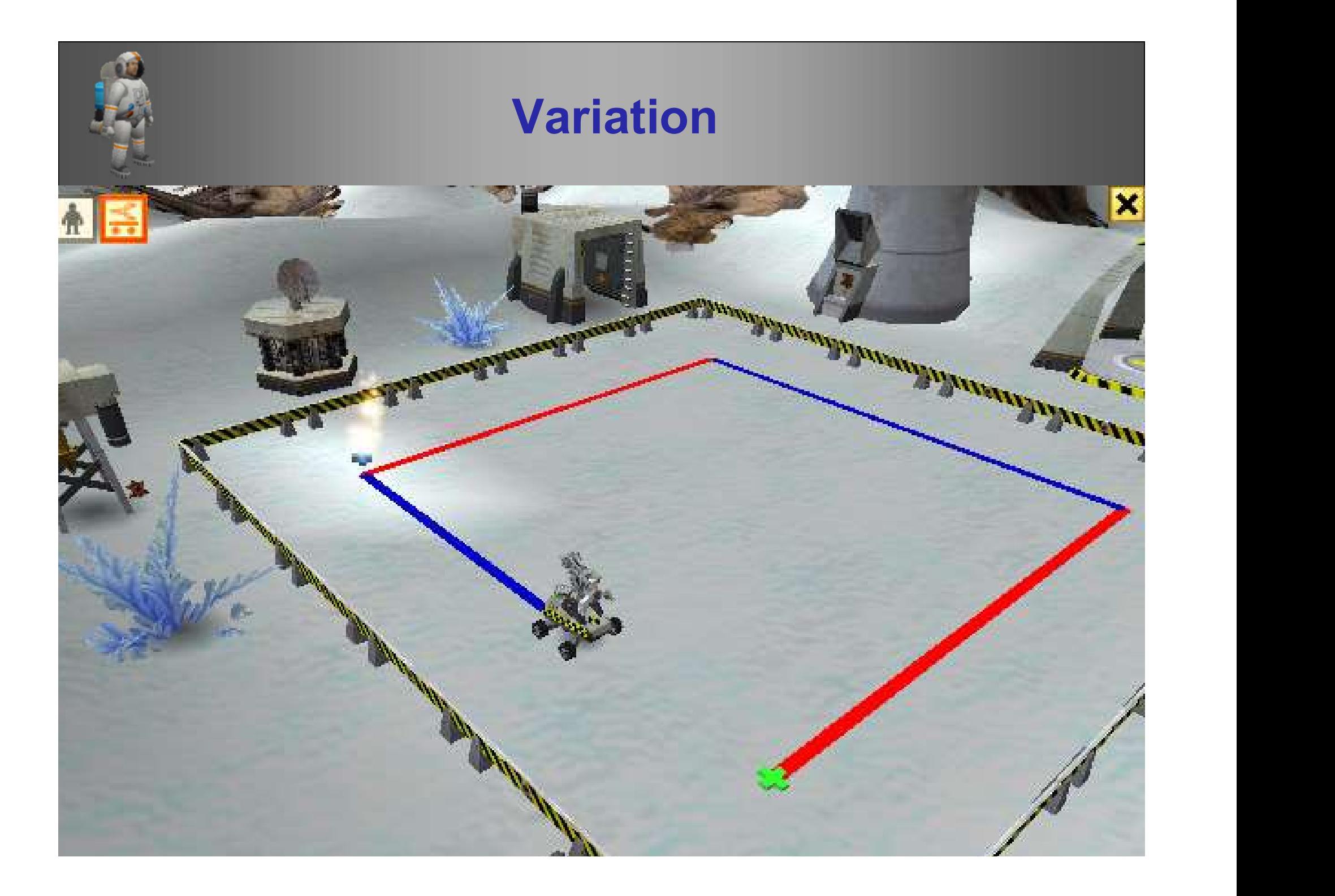

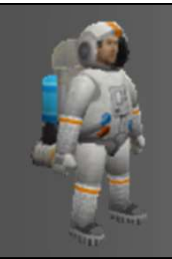

#### Draw a different square

#### Make left and right sides blue, top and bottom sides red

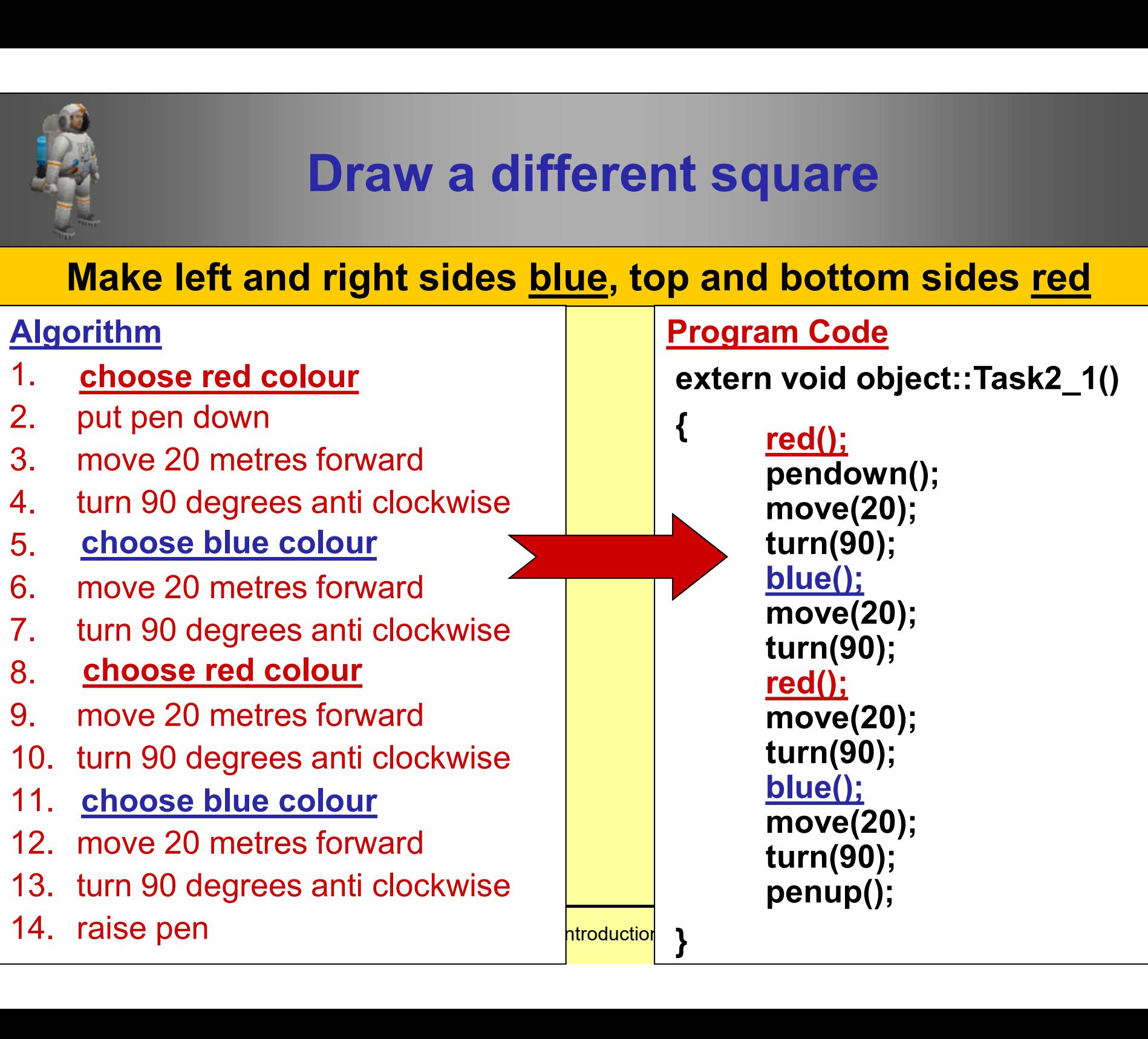

### Variables how to store information temporarily in a program

Brian Ward Ceebot 1 : Introduction to Ceebot 1 : Introduction to Ceebot 26, International Economics 26, International Economics 26, International Economics 26, International Economics 26, International Economics 26, Intern

#### Draw a Square using variables

Brian Ward Ceebot 1 : Introduction to Ceebot 1 : International Ceebot 3 : International Ceebot Slide 27 : International Ceebot Slide 27 : International Ceebot Slide 27 : International Ceebot Slide 27 : International Ceebot We shall use variables for: Experience of side<br>
We shall use<br>
variables for:<br>
• <u>length</u> of side<br>
• <u>angle</u> turned We shall use<br>variables for:<br>• <u>length</u> of side<br>• <u>angle</u> turned

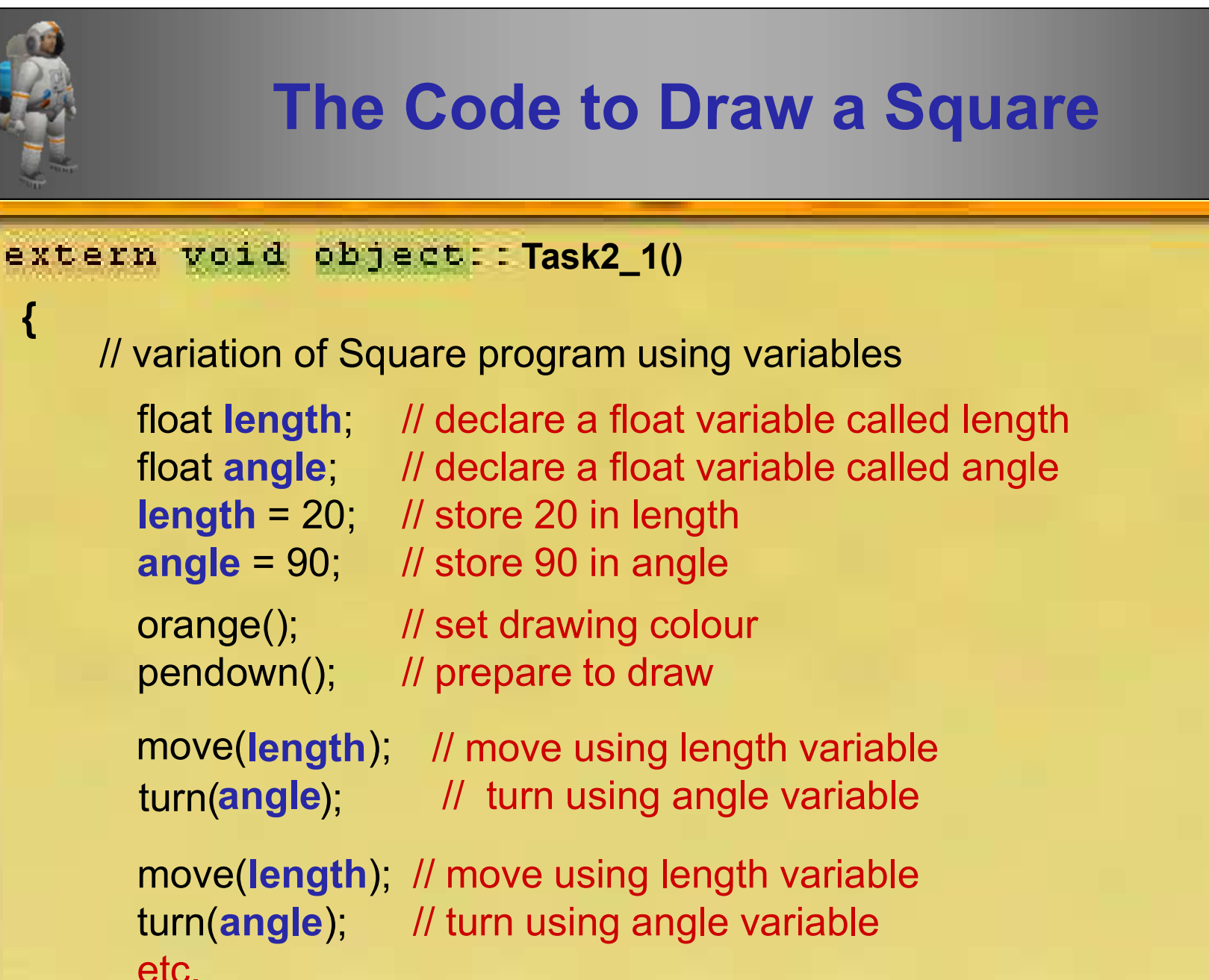

}

float length; // declare a float variable called length

Brian Ward Ceebot 1 : Introduction to Ceebot 1 : Introduction to Ceebot Slide 28 : Introduction to Ceebot Slid

### Using a robot to do maths! using variables

Brian Ward Ceebot 1 : Introduction to Ceebot 1 : Introduction to Ceebot 29 : Introduction to Ceebot 29 : International celebration of the Ceebot 2011 and 2012 and 2013 and 2013 and 2013 and 2013 and 2013 and 2013 and 2013

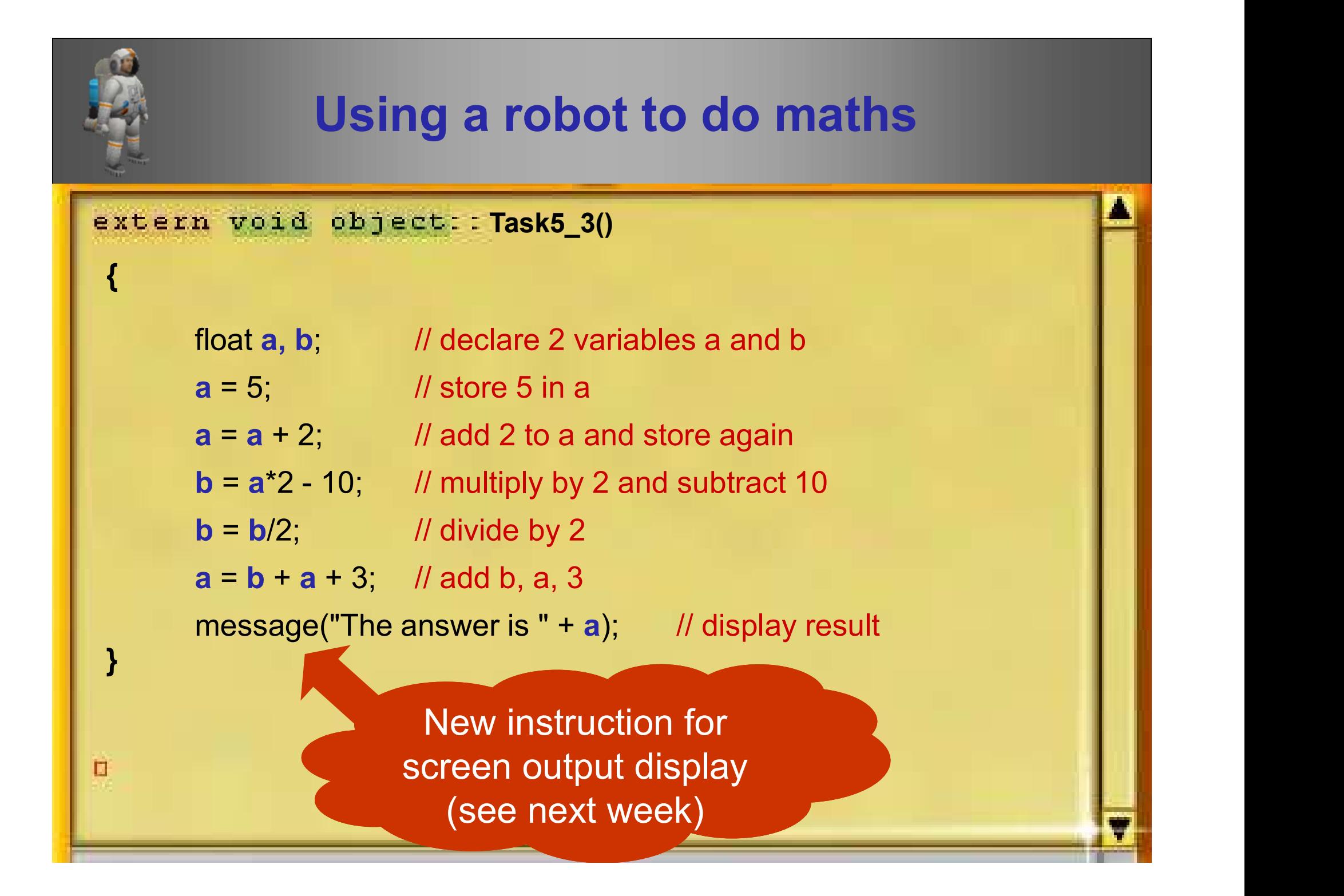

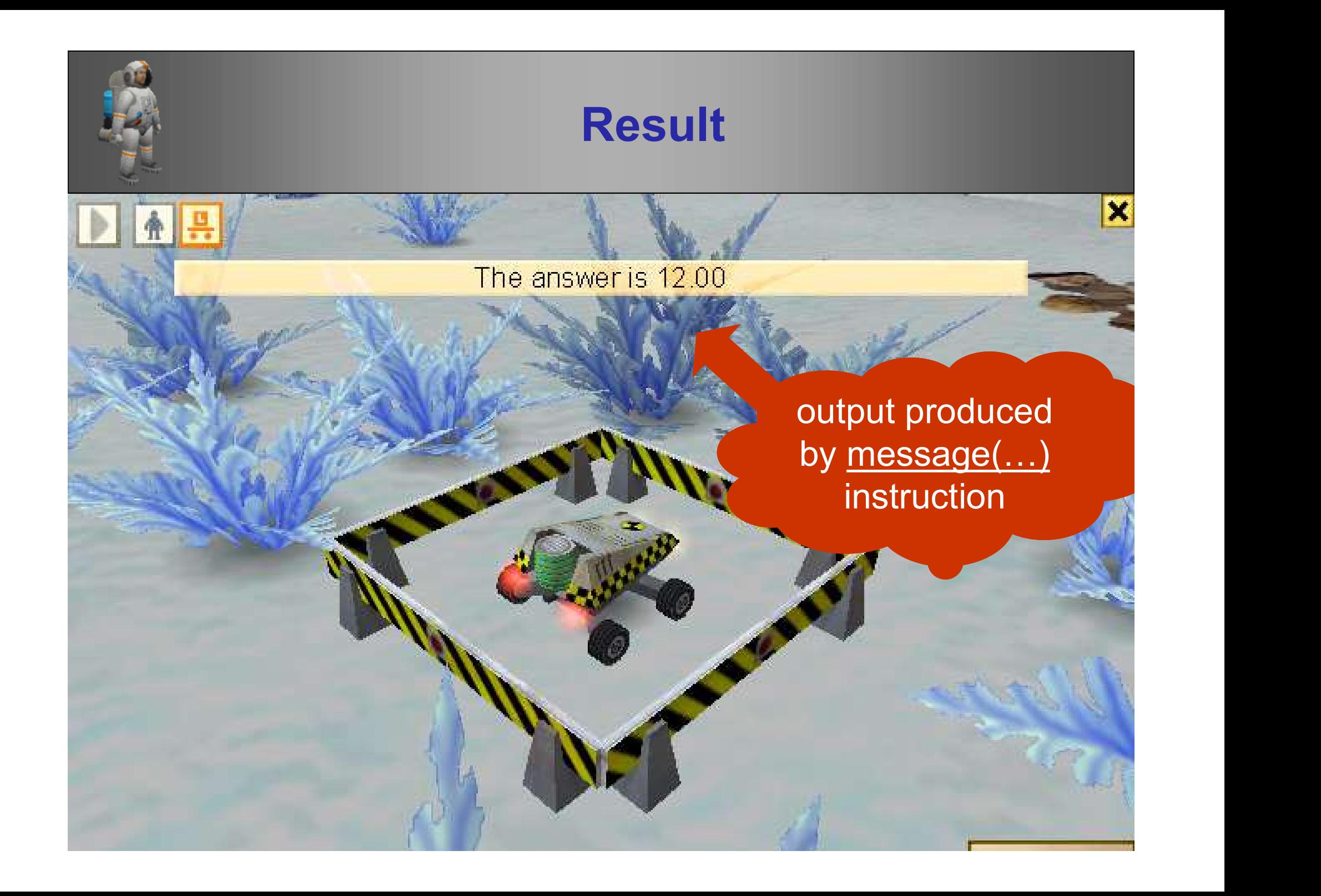

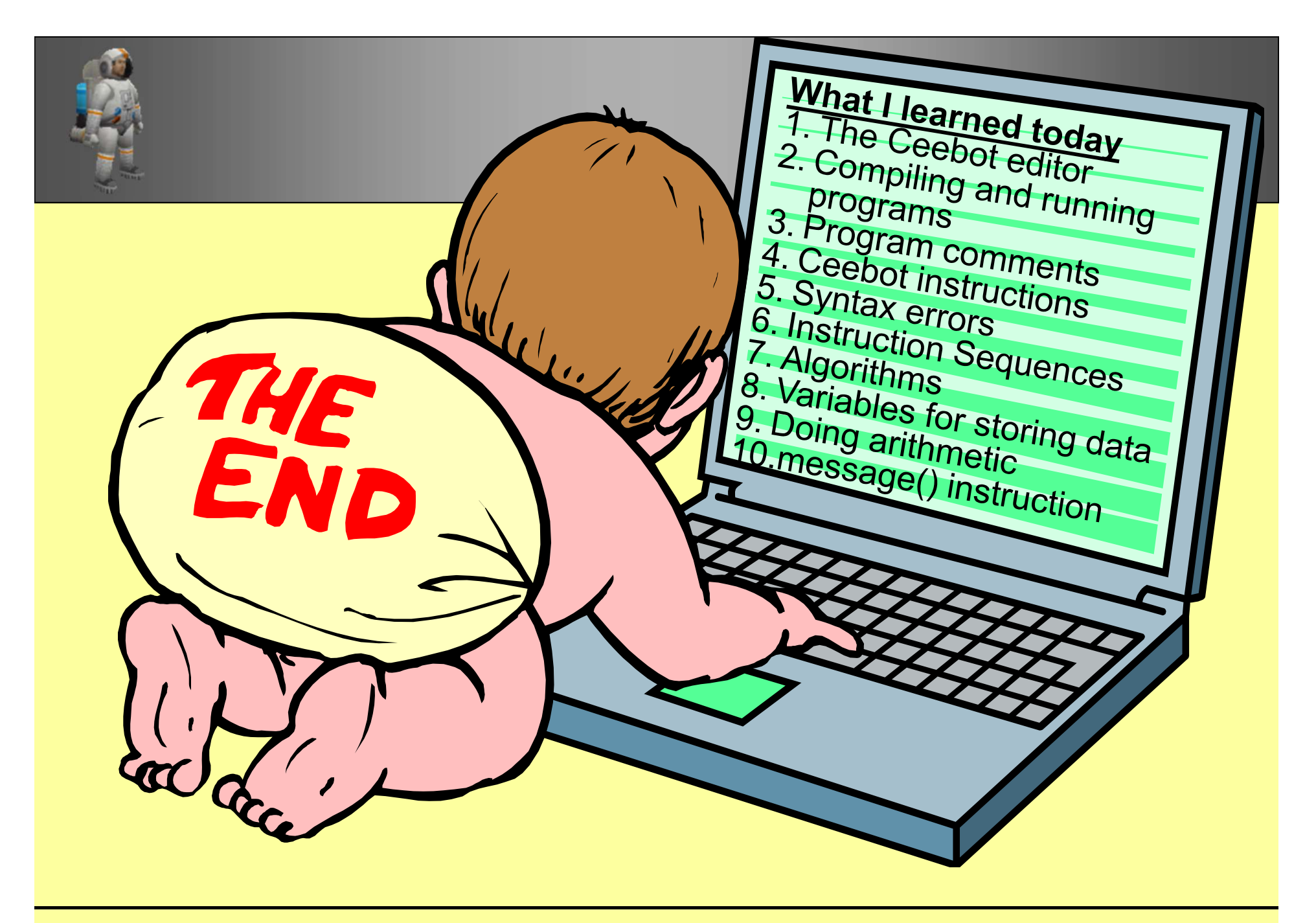

# **Extra** Reading

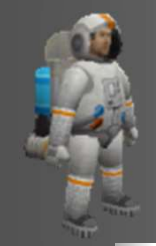

#### Push [F1] to get instructions

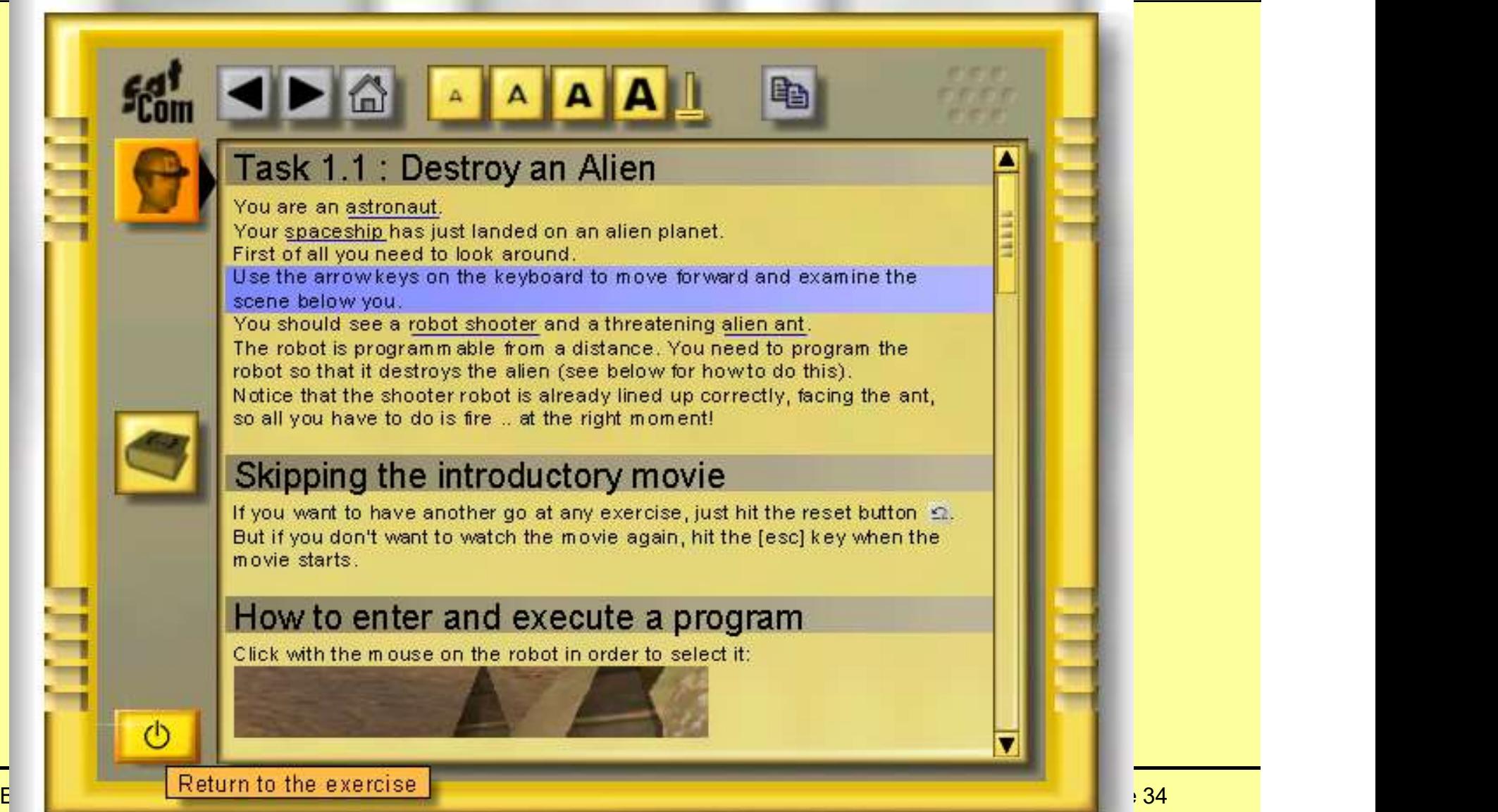

### What is a computer program ???

Brian Ward Ceebot 1 : Introduction to Ceebot 1 : Introduction to Ceebot 35 : International Slide 35 in 1970 and 200 international Section 1 : International Section 1 : International Section 1 : International Section 1 : In

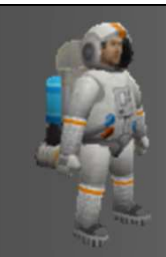

#### A Program is:

- A set of instructions to the computer
- To make the computer do something useful
- Designed by programmers
- Written in a language like Ceebot, C++, Java
- Other high-level languages could be used .. e.g. Cobol, Fortran, Pascal, Basic, etc, etc.

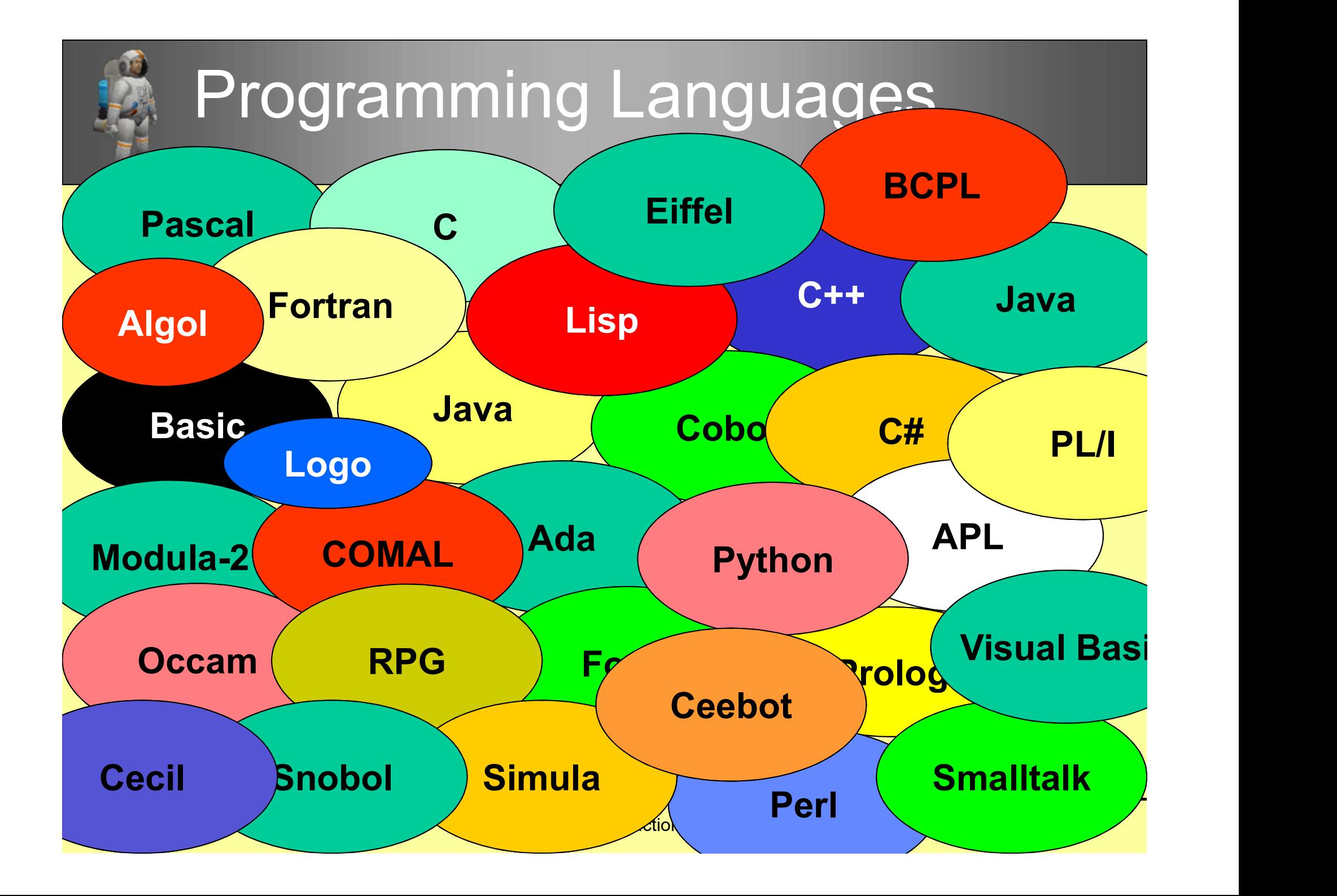

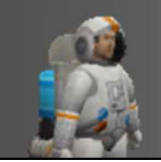

#### Star Trek Talk

#### How do StarTrek officers understand aliens?

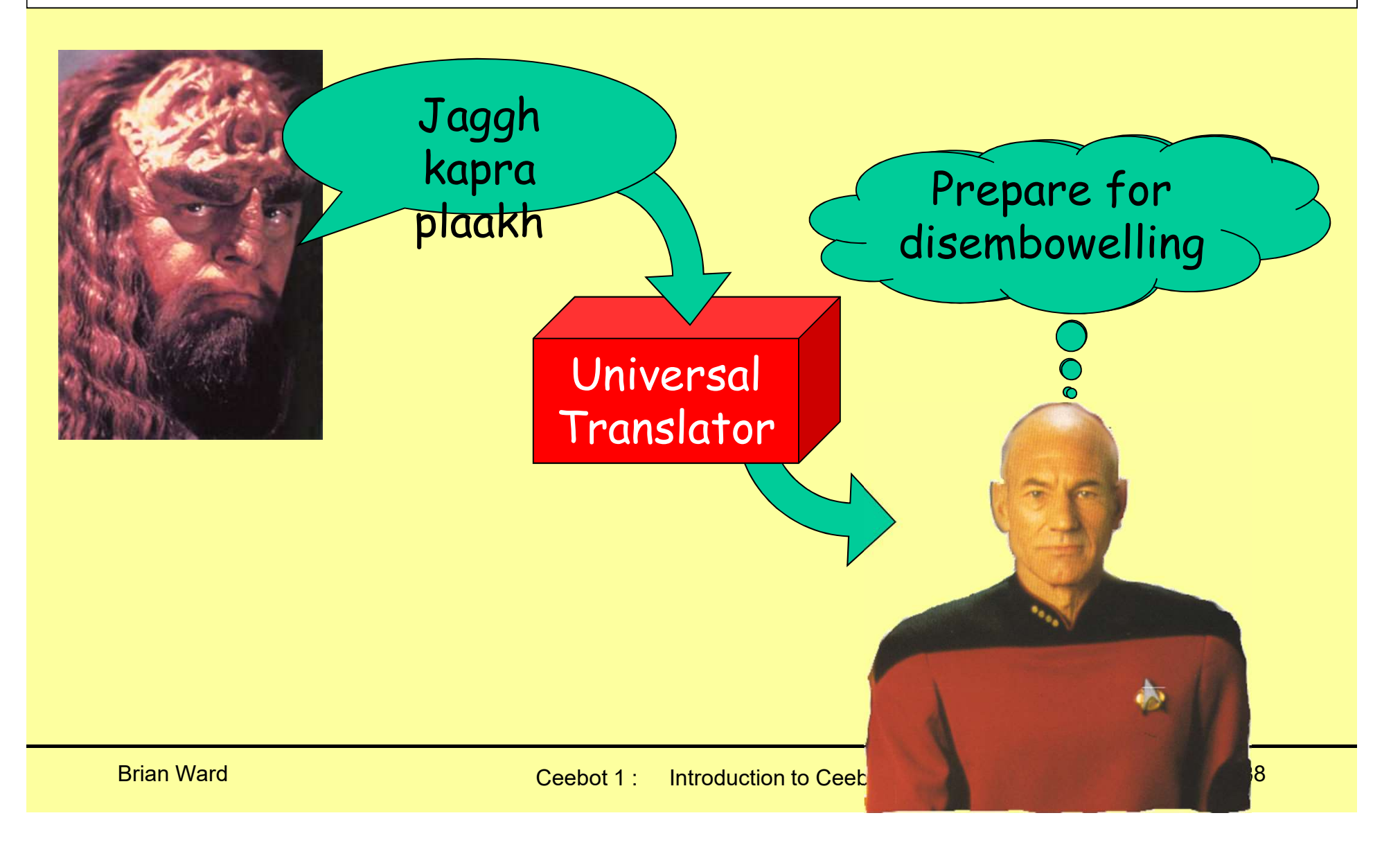

#### Computer Translation

#### How do computers understand our instructions?

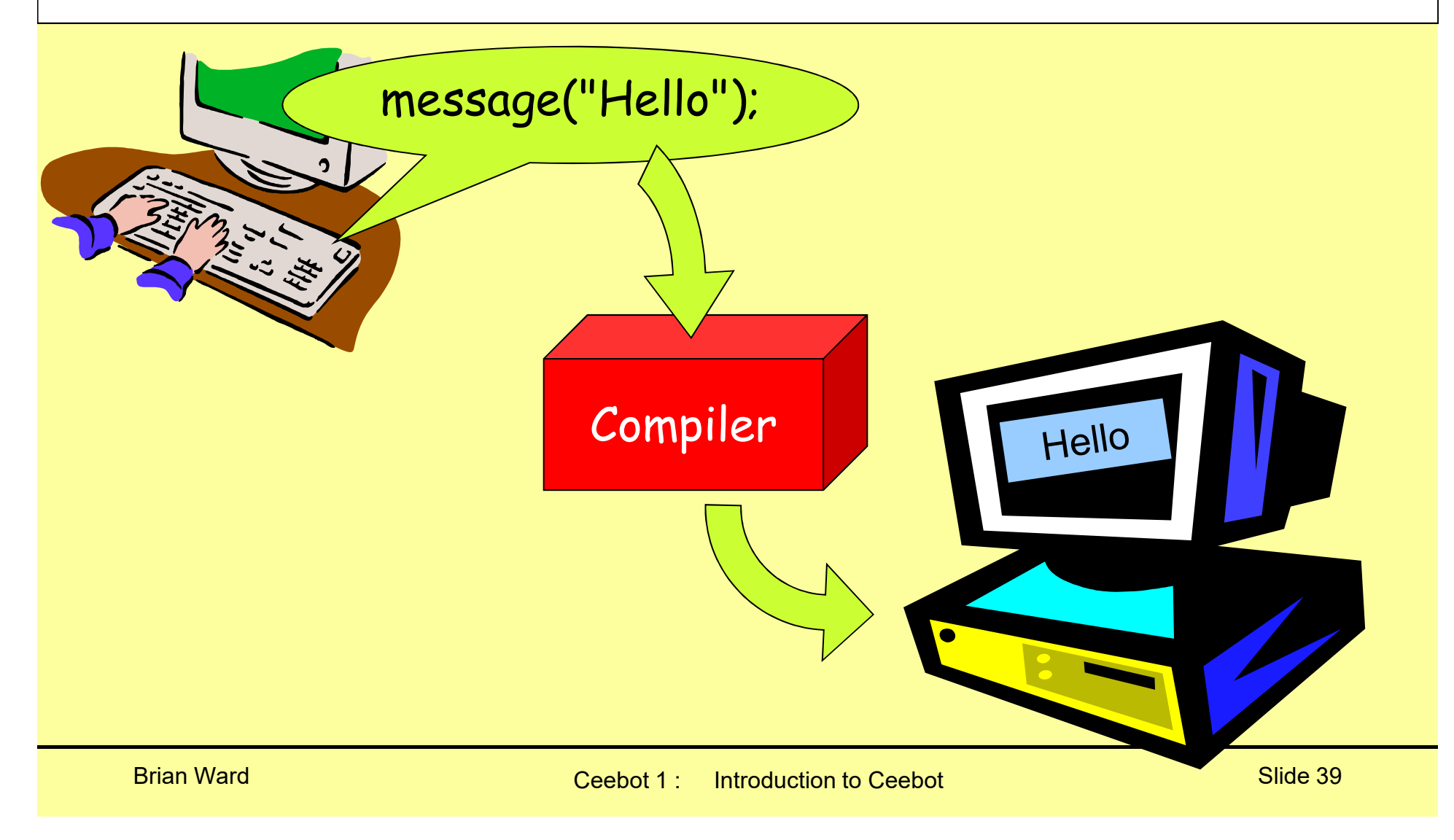

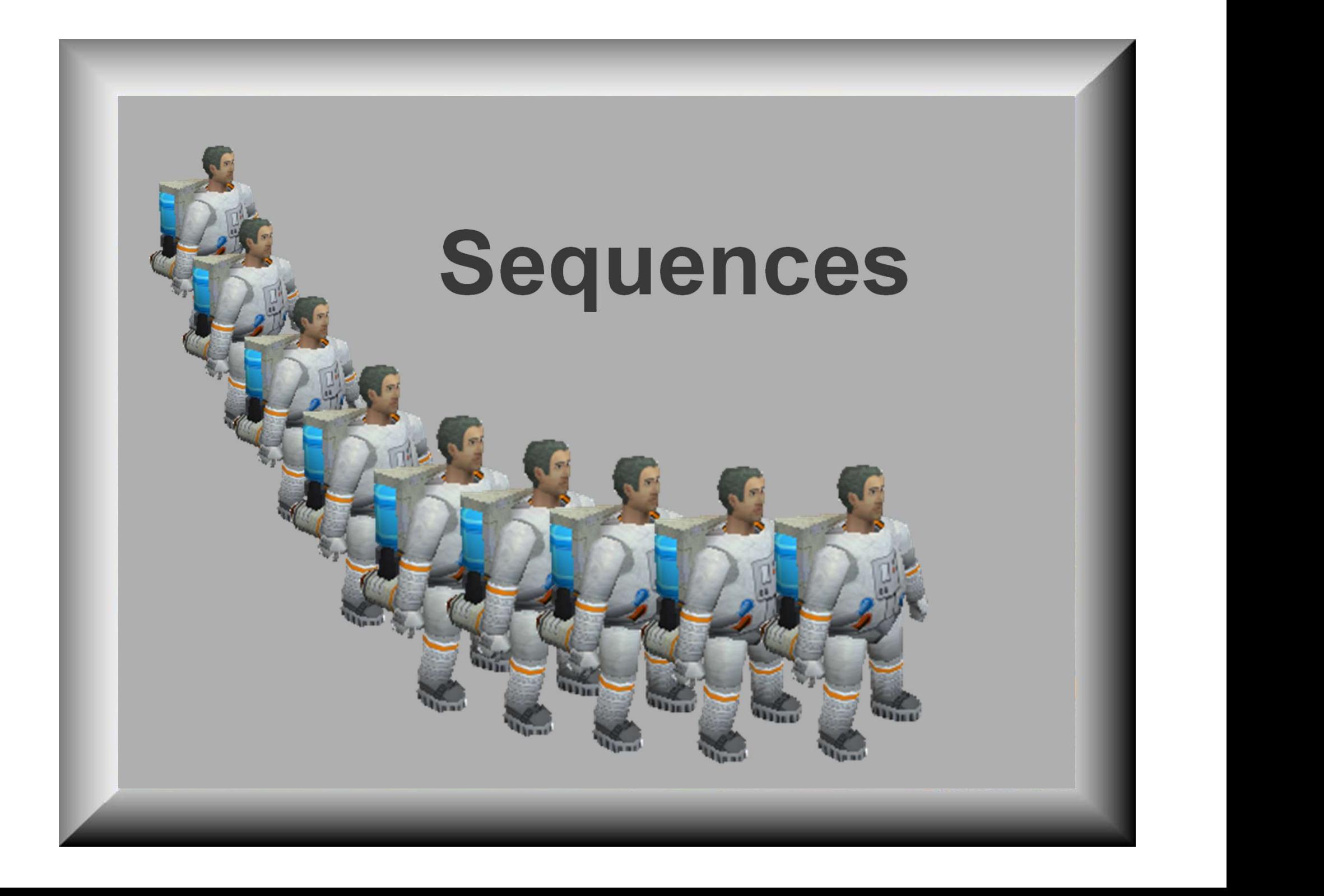

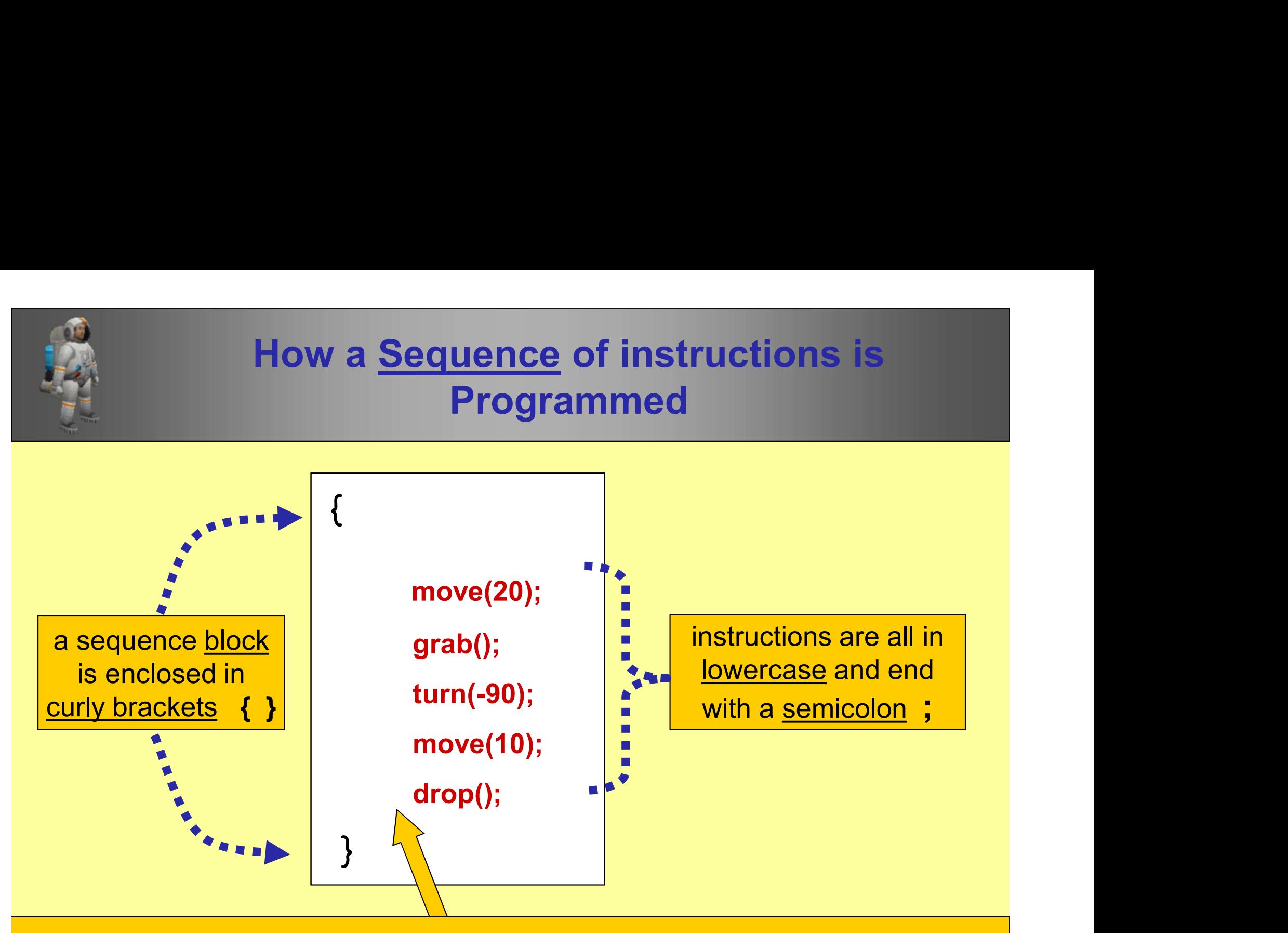

The instructions are *indented* (using tab key or spaces) and placed in the order in which they are to be executed (from top to bottom)

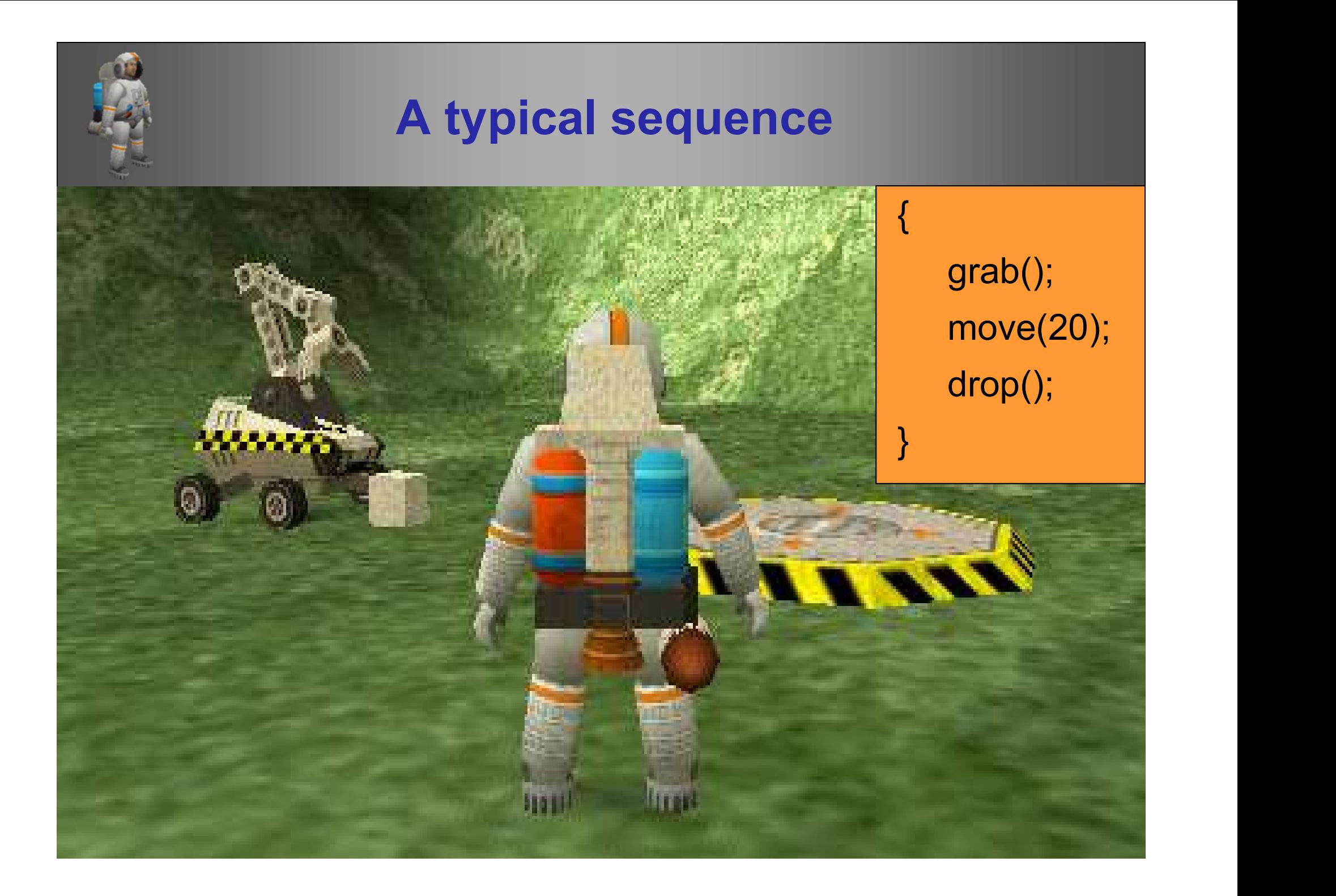

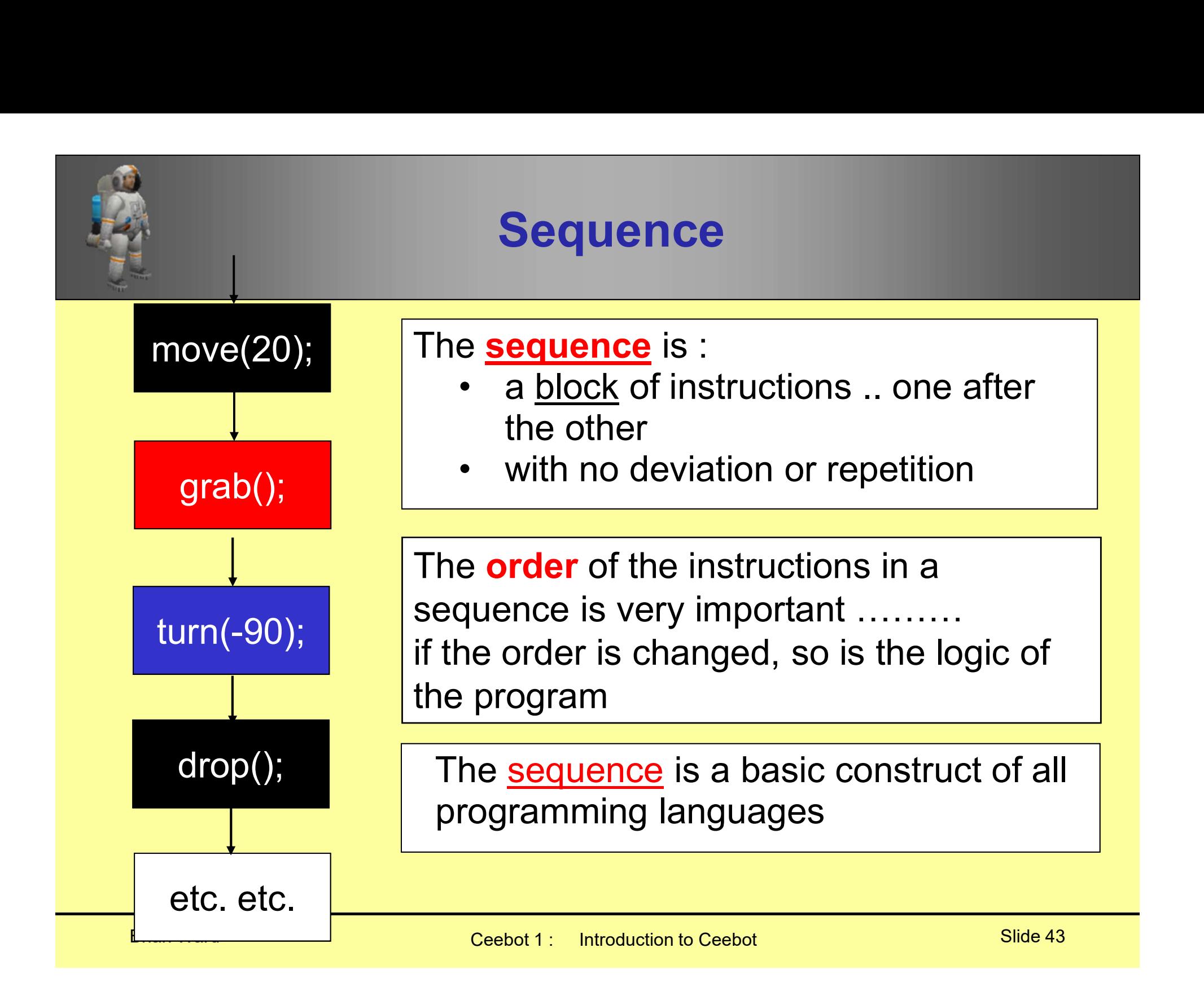

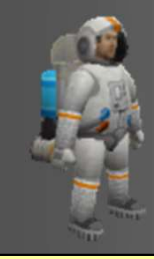

#### Why use algorithms?

Algorithms can be used to design programs before coding starts

This is especially important when writing larger and more complicated programs

We use algorithms from the start, so you learn Good Practice

### Program comments

Brian Ward Ceebot 1 : Introduction to Ceebot 1 : Introduction to Ceebot 1 : Introduction to Ceebot Slide 45 in

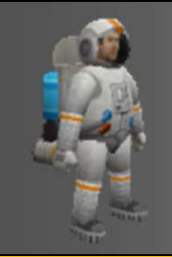

#### Good Practice

#### Use plenty of comments in all your programs

// this is a one line comment // the compiler ignores this line

/\* this is a multiple-line comment and the compiler will ignore everything here \*/ Example Uses<br>
extern void object::<br>
e compiler ignores this line<br>
his is a multiple-line<br>
his is a multiple-line<br>
pre everything here<br>
Date: 14/08/05<br>
Task: install por<br>
Pre everything here<br>
grab(); // pic<br>
Use comments to is is a one line comment<br>
e compiler ignores this line<br>
his is a multiple-line<br>
nment and the compiler will<br>
ore everything here<br>
Use comments to:<br>
• identify author and program<br>• explain trickier parts

Use comments to:

Example Uses

{

}

extern void object::Task0\_7()

/\* Author: B Ward Date: 14/08/05 Task: install power cell \*/

grab(); // pick up object turn(-90); // turn clockwise wait(0.5); // pause for 0.5 sec drop(); // drop object

### Variables how to store information temporarily in a program

Brian Ward Ceebot 1 : Introduction to Ceebot Slide 47

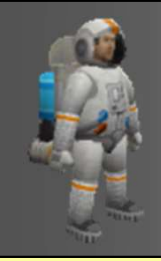

#### What is a Variable?

- 1. A storage area in the computer memory
- What is a Variable?<br>
2. Can store information for use later in the<br>
program<br>
2. A variable can be set up to store different program What is a Variable?<br>
1. A storage area in the computer memory<br>
2. Can store information for use later in the<br>
program<br>
3. A variable can be set up to store different<br>
types of data: numbers, words, etc.<br>
3. The contents ma What is a Variable?<br>A storage area in the computer memory<br>Can store information for use later in the<br>program<br>A variable can be set up to store different<br>types of data: numbers, words, etc.<br>The contents may change as the pr
- 
- 3. The contents may change as the program runs (hence the name: variable) 1. A storage area in the computer memory<br>
2. Can store information for use later in the<br>
program<br>
3. A variable can be set up to store different<br>
<u>types</u> of data: numbers, words, etc.<br>
3. The contents may change as the pr
- 4. Variables need to be given unique names
- identifier

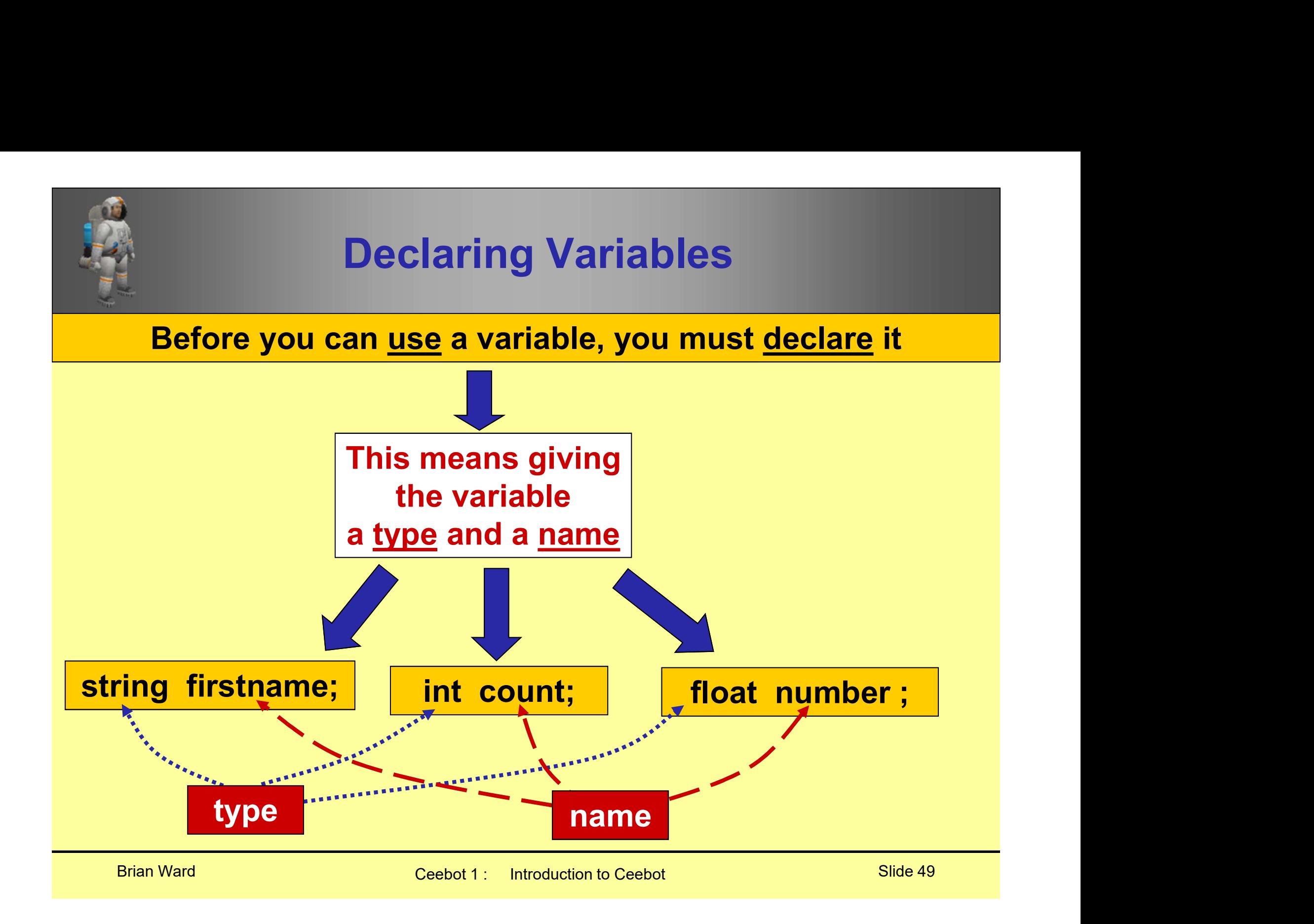

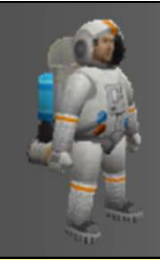

# identifiers (variable names) identifiers (variable names<br>
Rules for identifiers<br>
1. Name must <u>start</u> with a <u>letter</u><br>
2. No spaces in the name<br>
3. Can only have letters digits underscore the my-name 2. **Example 11 Identifiers (variable 11)**<br> **2.** No spaces in the name<br>
2. No spaces in the name<br>
2. Can only have letters, digits, underscor 3. Can only have letters (variable names)<br> **3.** Can only have letters, digits, underscore<br>
4. No reserved words (move, turn, etc.)<br>
5. Length length and LENGTH are all

#### Rules for identifiers

- 
- 
- 
- 
- **Example 12. Alles for identifiers (variable name**<br> **Rules for identifiers**<br>
1. Name must <u>start</u> with a <u>letter</u><br>
2. No spaces in the name<br>
3. Can only have letters, digits, underscore<br>
4. No reserved words (move, turn, e **Examples for identifiers**<br>
1. Name must <u>start</u> with a <u>letter</u><br>
2. No spaces in the name<br>
3. Can only have letters, digits, underscore  $\frac{my\text{-name}}{\text{w}}$   $\times$ <br>
4. No reserved words (move, turn, etc.)<br>
5. <u>Length, length</u> a different variables (i.e. Ceebot is case-sensitive) 1. Name must <u>start</u> with a <u>letter</u><br>2. No spaces in the name<br>3. Can only have letters, digits, underscore<br>4. No reserved words (move, turn, etc.)<br>5. <u>Length, length</u> and <u>LENGTH</u> are all<br>different variables<br>(i.e. Ceebot i
- that are meaningful

#### Name OK or not?

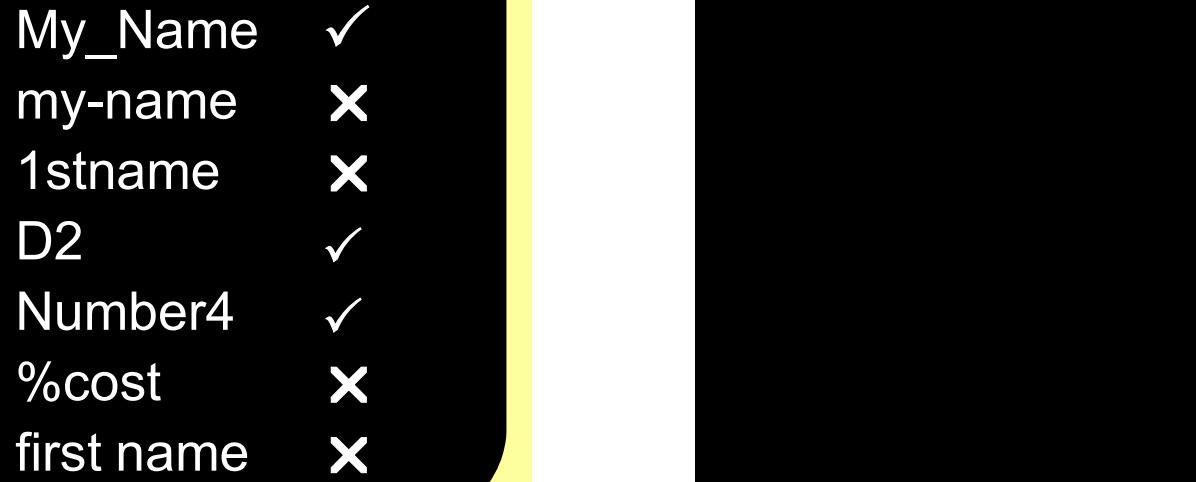

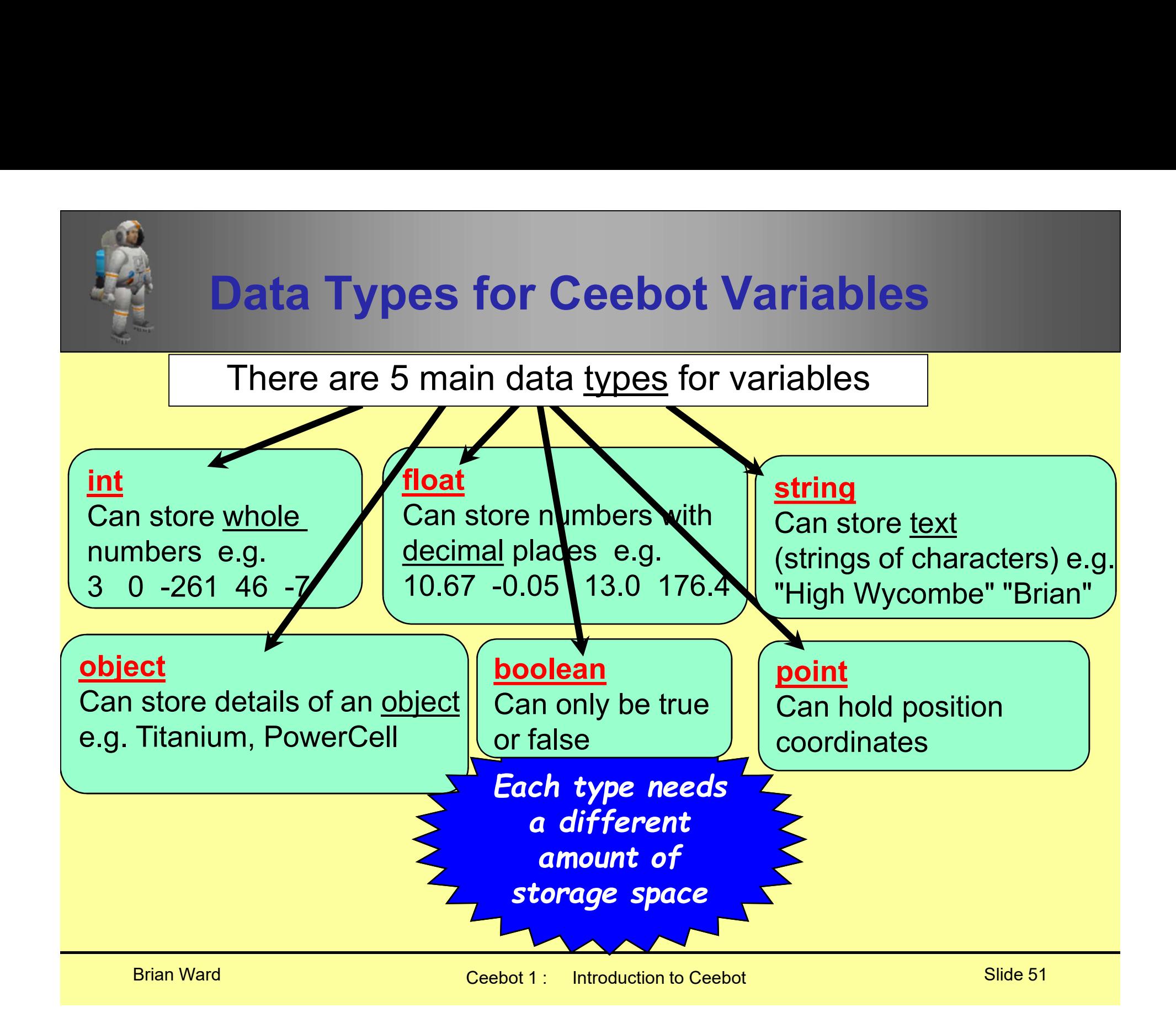

### **Assignment** how to put values into variables

Brian Ward Ceebot 1 : Introduction to Ceebot 1 : Introduction to Ceebot 1 : Introduction to Ceebot Slide 52 in

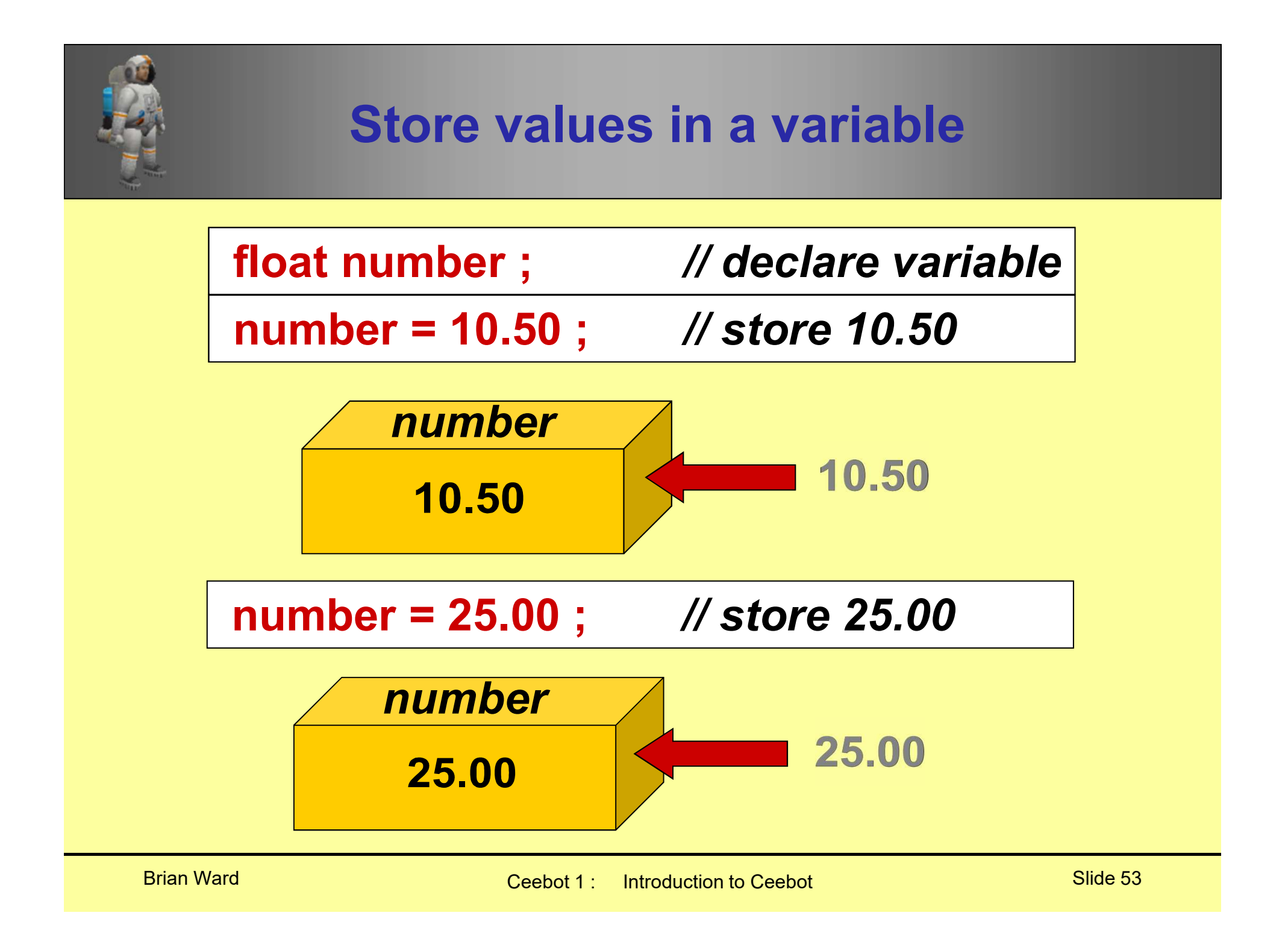

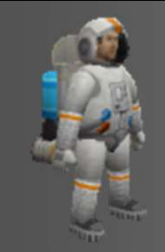

#### Assignments

Information can be stored in a variable using:

> the assignment statement and assignment operator (=)

e.g:

```
age = 25;
wage = 15.50 ;
name = "Brian Ward" ;
choice = "A";
```

```
title = "Menu List" ;
```
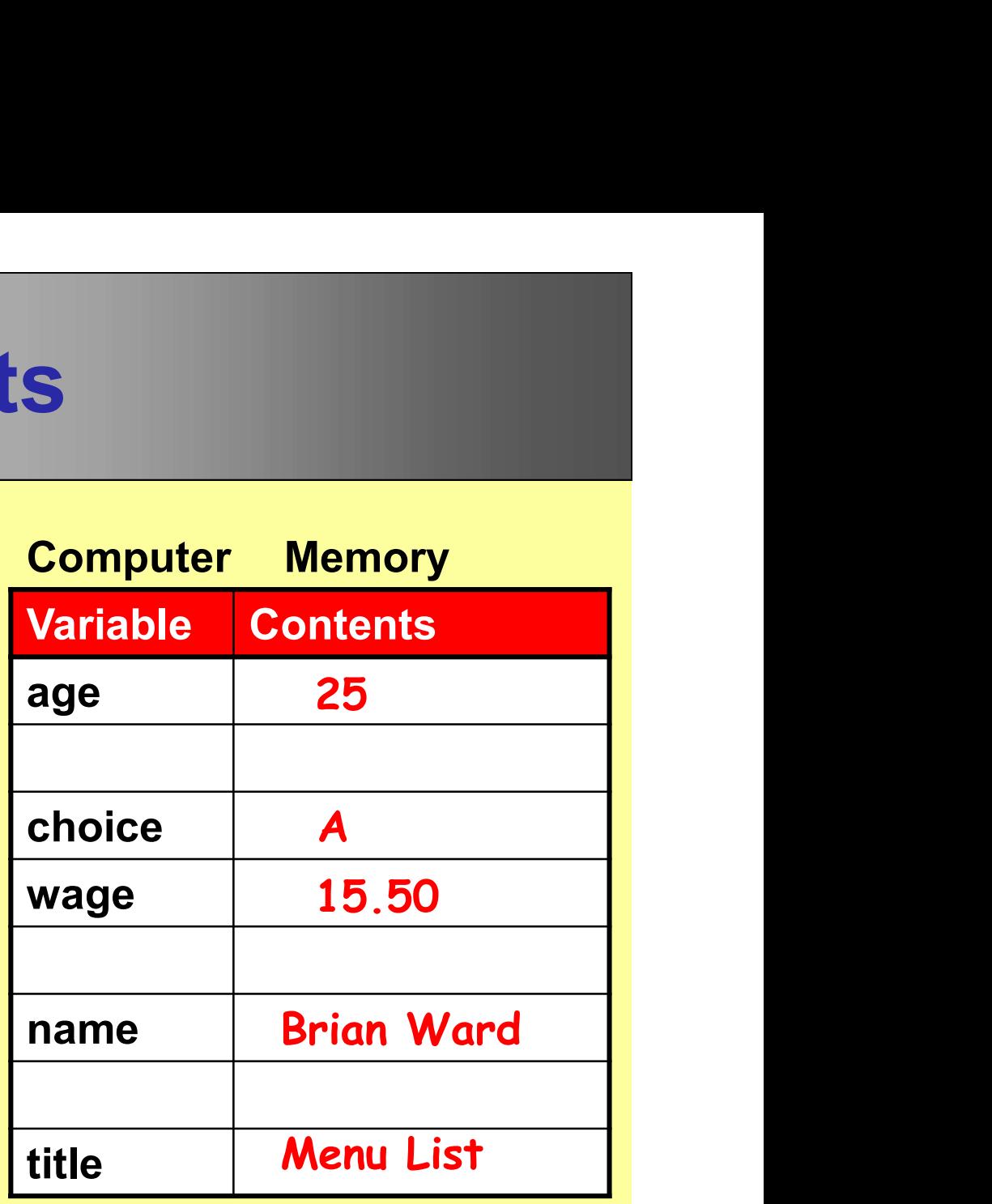

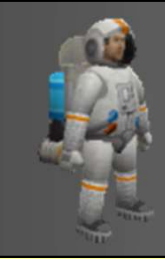

#### Initialising Variables

Variables can be given an initial value at the same time as they are declared e.g. int count  $= 0$  ; float price  $= 7.54$ ; string name = "Joe Smith" ;

### Instructions and parameters

Brian Ward Ceebot 1 : Introduction to Ceebot 1 : Introduction to Ceebot 1 : Introduction to Ceebot Slide 566 military and the Ceebot 1 introduction to Ceebot 1 : International celebration to Ceebot Slide 566 military and t

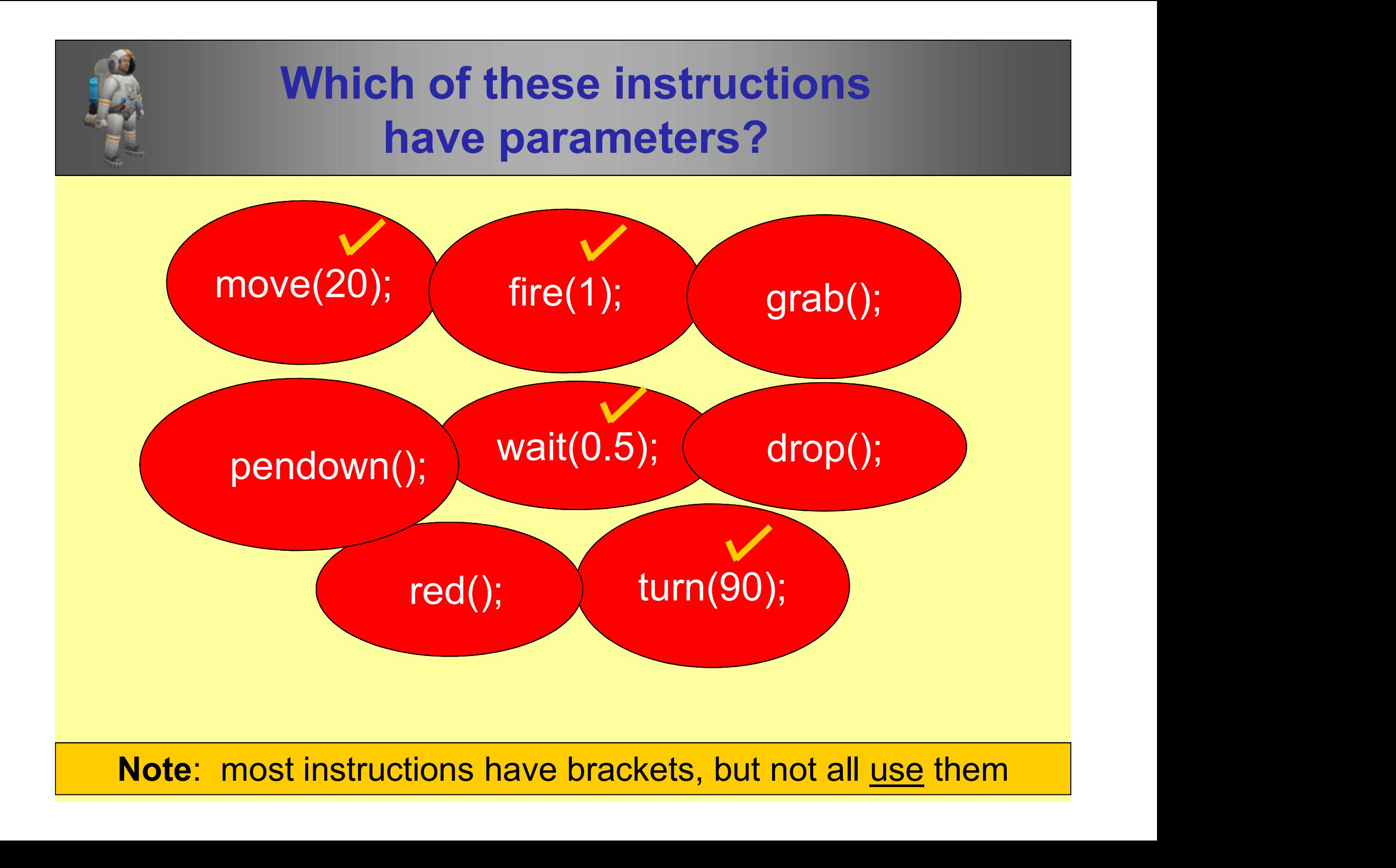

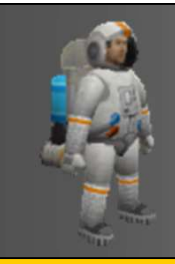

#### Parameters

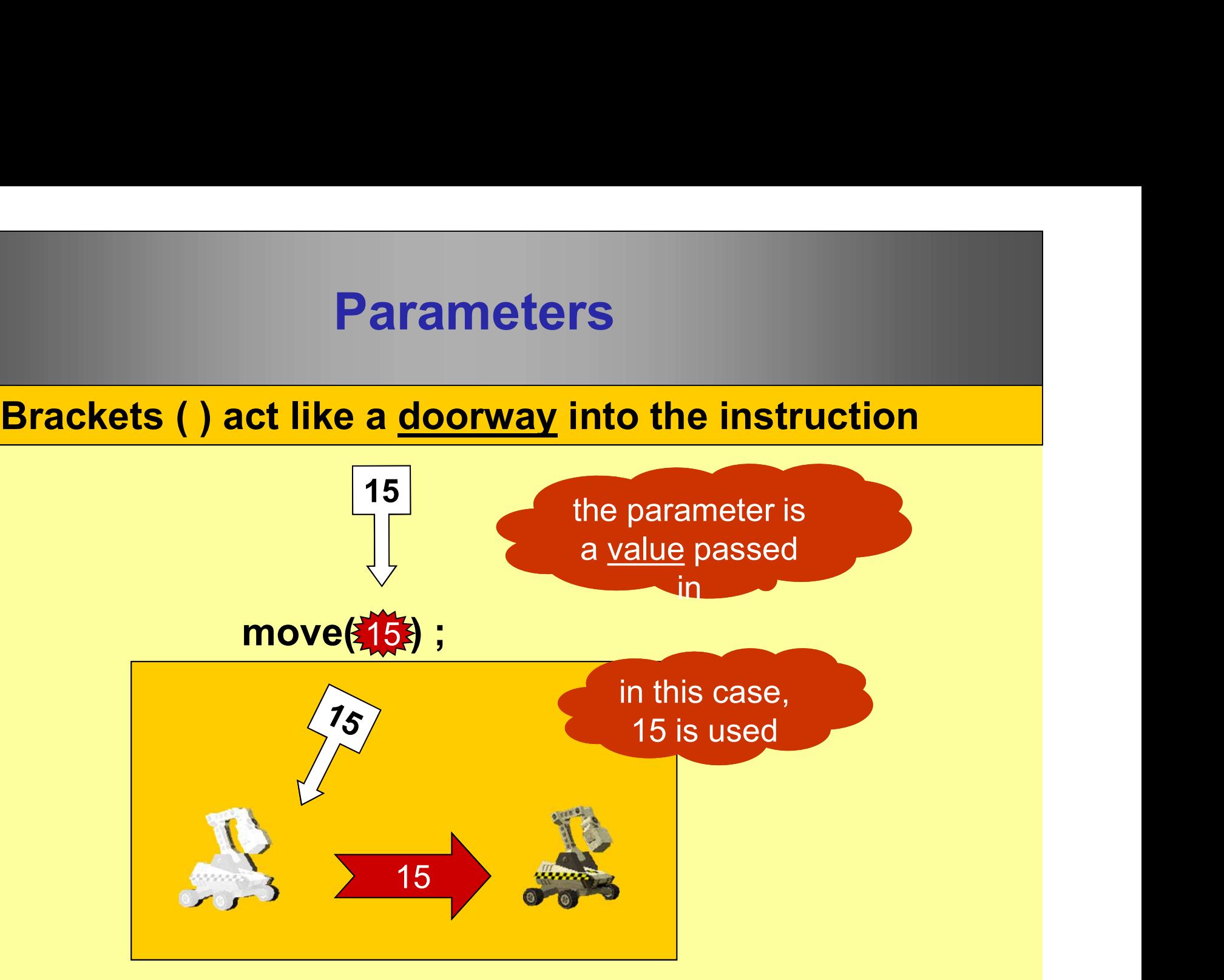

#### The parameter is used to complete the instruction: move(15);